# Cluster Server Agent for SAP HANA Installation and Configuration Guide

Linux

7.0

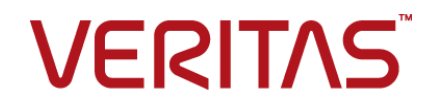

## Veritas InfoScale™ Availability Agents

Last updated: 2021-04-07

### Legal Notice

Copyright © 2021 Veritas Technologies LLC. All rights reserved.

Veritas and the Veritas Logo are trademarks or registered trademarks of Veritas Technologies LLC or its affiliates in the U.S. and other countries. Other names may be trademarks of their respective owners.

This product may contain third-party software for which Veritas is required to provide attribution to the third-party ("Third-Party Programs"). Some of the Third-Party Programs are available under open source or free software licenses. The License Agreement accompanying the Software does not alter any rights or obligations you may have under those open source or free software licenses. Refer to the third-party legal notices document accompanying this Veritas product or available at:

<https://www.veritas.com/about/legal/license-agreements>

The product described in this document is distributed under licenses restricting its use, copying, distribution, and decompilation/reverse engineering. No part of this document may be reproduced in any form by any means without prior written authorization of Veritas Technologies LLC and its licensors, if any.

THE DOCUMENTATION IS PROVIDED "AS IS" AND ALL EXPRESS OR IMPLIED CONDITIONS, REPRESENTATIONS AND WARRANTIES, INCLUDING ANY IMPLIED WARRANTY OF MERCHANTABILITY, FITNESS FOR A PARTICULAR PURPOSE OR NON-INFRINGEMENT, ARE DISCLAIMED, EXCEPT TO THE EXTENT THAT SUCH DISCLAIMERS ARE HELD TO BE LEGALLY INVALID. VERITAS TECHNOLOGIES LLC SHALL NOT BE LIABLE FOR INCIDENTAL OR CONSEQUENTIAL DAMAGES IN CONNECTION WITH THE FURNISHING, PERFORMANCE, OR USE OF THIS DOCUMENTATION. THE INFORMATION CONTAINED IN THIS DOCUMENTATION IS SUBJECT TO CHANGE WITHOUT NOTICE.

The Licensed Software and Documentation are deemed to be commercial computer software as defined in FAR 12.212 and subject to restricted rights as defined in FAR Section 52.227-19 "Commercial Computer Software - Restricted Rights" and DFARS 227.7202, et seq. "Commercial Computer Software and Commercial Computer Software Documentation," as applicable, and any successor regulations, whether delivered by Veritas as on premises or hosted services. Any use, modification, reproduction release, performance, display or disclosure of the Licensed Software and Documentation by the U.S. Government shall be solely in accordance with the terms of this Agreement.

Veritas Technologies LLC 2625 Augustine Drive Santa Clara, CA 95054 <http://www.veritas.com>

### Technical Support

Technical Support maintains support centers globally. All support services will be delivered in accordance with your support agreement and the then-current enterprise technical support policies. For information about our support offerings and how to contact Technical Support, visit our website:

<https://www.veritas.com/support>

You can manage your Veritas account information at the following URL: <https://my.veritas.com>

If you have questions regarding an existing support agreement, please email the support agreement administration team for your region as follows:

Worldwide (except Japan) [CustomerCare@veritas.com](mailto:CustomerCare@veritas.com)

Japan [CustomerCare\\_Japan@veritas.com](mailto:CustomerCare_Japan@veritas.com)

### Documentation

Make sure that you have the current version of the documentation. Each document displays the date of the last update on page 2. The latest documentation is available on the Veritas website:

<https://sort.veritas.com/documents>

### Documentation feedback

Your feedback is important to us. Suggest improvements or report errors or omissions to the documentation. Include the document title, document version, chapter title, and section title of the text on which you are reporting. Send feedback to:

[infoscaledocs@veritas.com](mailto:infoscaledocs@veritas.com?Subject=InfoScale)

You can also see documentation information or ask a question on the Veritas community site: <http://www.veritas.com/community/>

### Veritas Services and Operations Readiness Tools (SORT)

Veritas Services and Operations Readiness Tools (SORT) is a website that provides information and tools to automate and simplify certain time-consuming administrative tasks. Depending on the product, SORT helps you prepare for installations and upgrades, identify risks in your datacenters, and improve operational efficiency. To see what services and tools SORT provides for your product, see the data sheet:

[https://sort.veritas.com/data/support/SORT\\_Data\\_Sheet.pdf](https://sort.veritas.com/data/support/SORT_Data_Sheet.pdf)

# Contents Louis

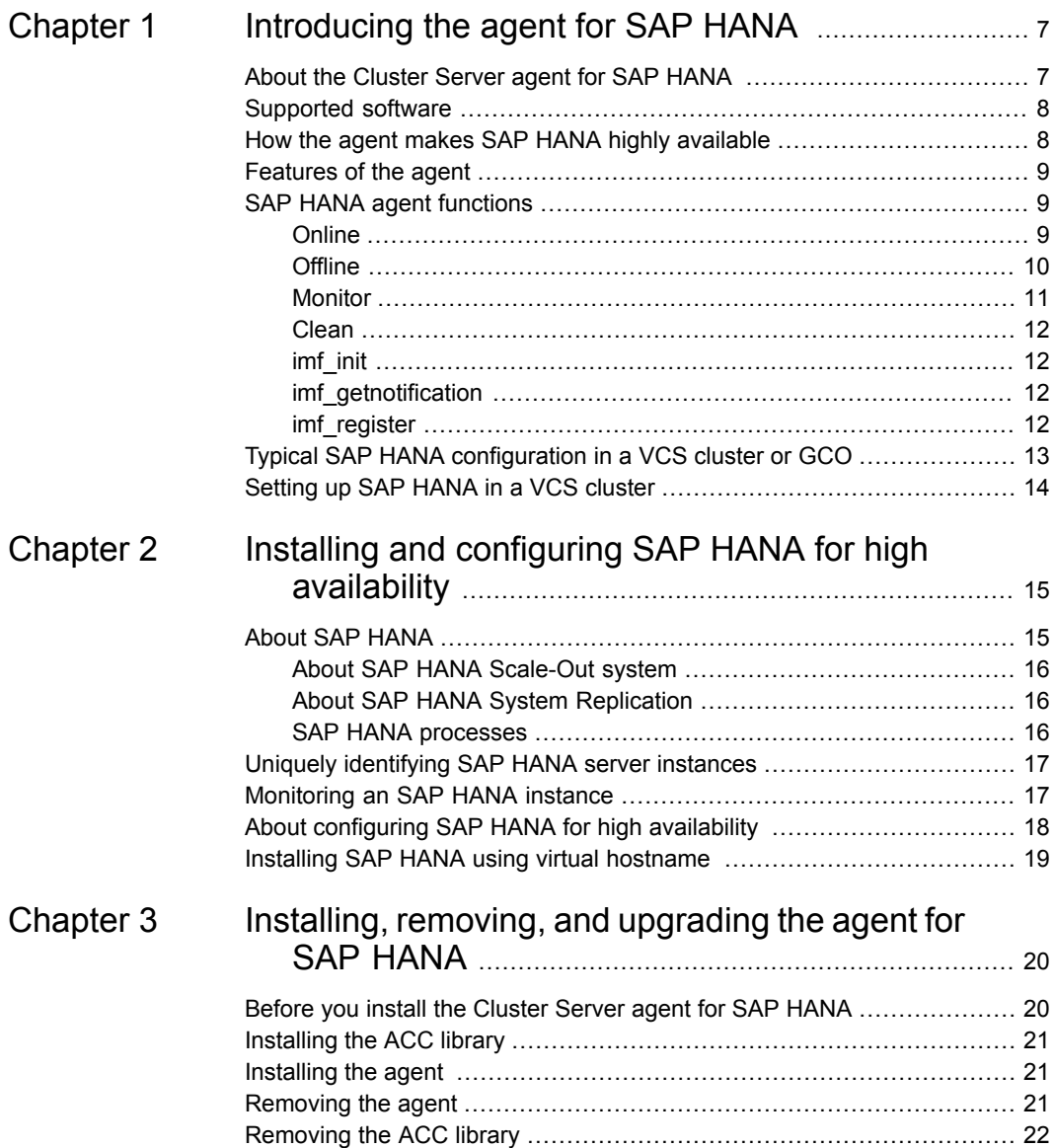

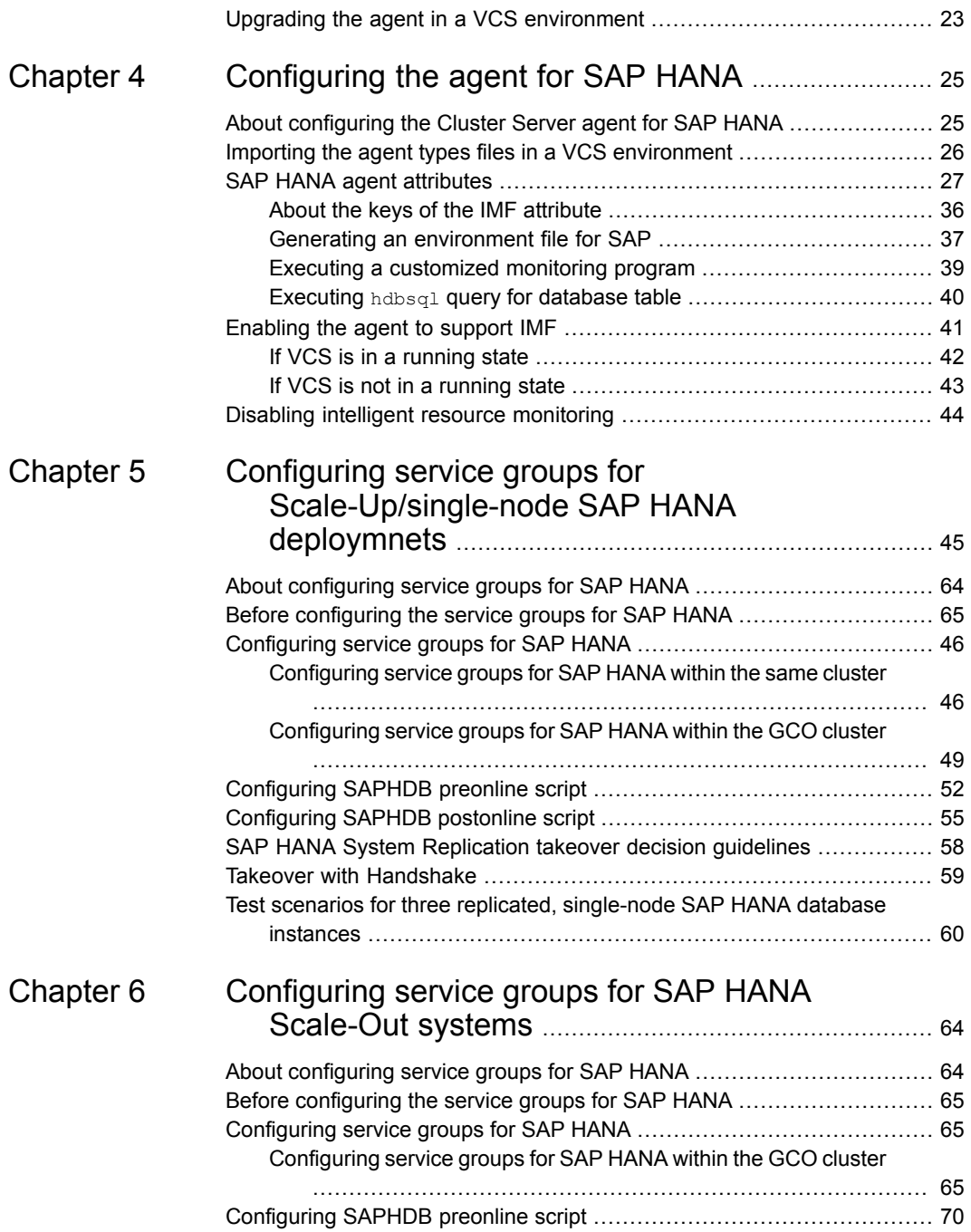

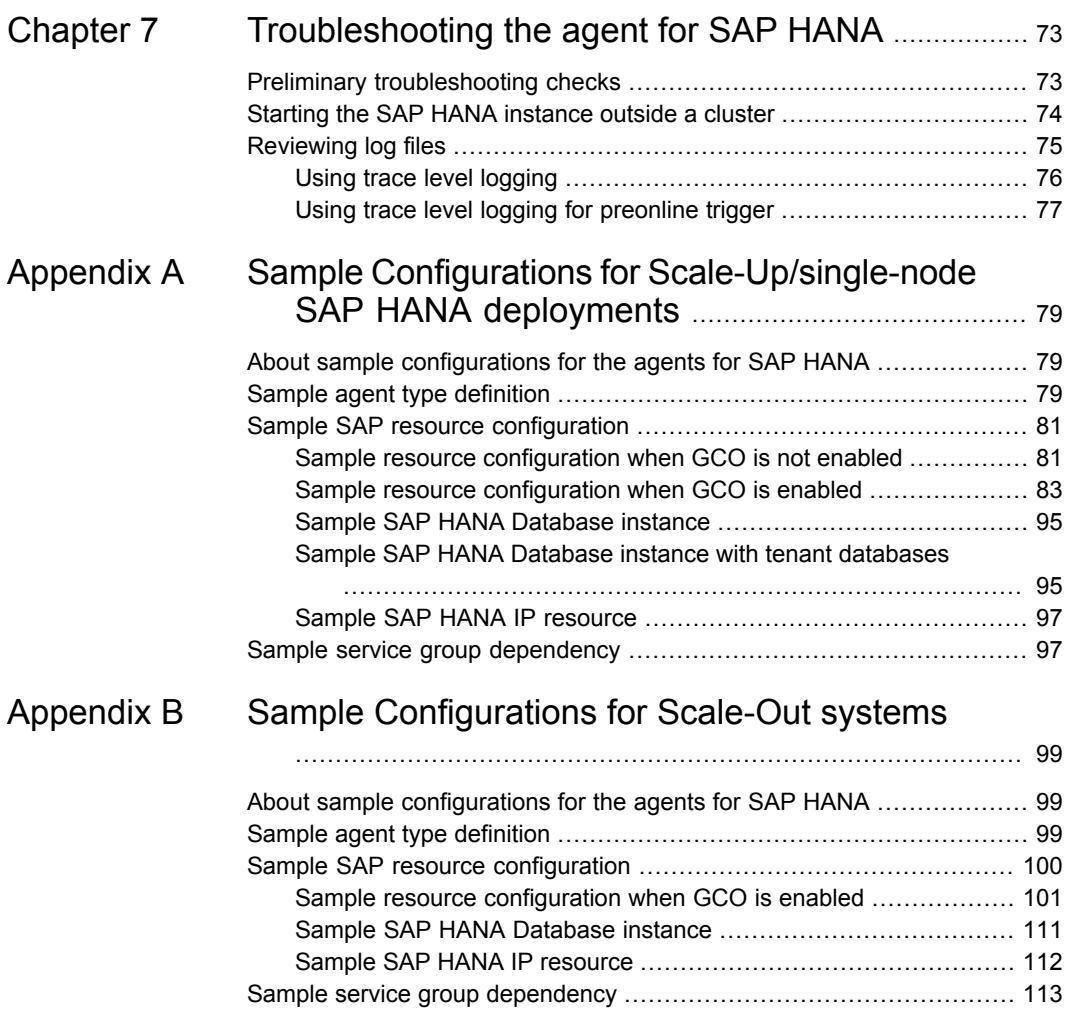

# **Chapter**

# <span id="page-6-0"></span>Introducing the agent for SAP HANA

This chapter includes the following topics:

- About the [Cluster](#page-6-1) Server agent for SAP HANA
- [Supported](#page-7-0) software
- How the agent makes SAP HANA highly [available](#page-7-1)
- **[Features](#page-8-0) of the agent**
- **SAP HANA agent [functions](#page-8-1)**
- <span id="page-6-1"></span>Typical SAP HANA [configuration](#page-12-0) in a VCS cluster or GCO
- **[Setting](#page-13-0) up SAP HANA in a VCS cluster**

# **About the Cluster Server agent for SAP HANA**

The Cluster Server agents monitor specific resources within an enterprise application. They determine the status of resources and start or stop them according to external events.

The Cluster Server agent for SAP HANA provides high availability for SAP HANA instances where the data is replicated with SAP HANA System Replication. The agent brings an SAP HANA instance online, monitors the instance, and takes the instance offline. It also monitors the system processes and the server state, and shuts down the server in case of a failover.

The agent currently supports the following configurations where data is replicated with SAP HANA System Replication:

■ Two replicated, single-node SAP HANA database instances

- Three replicated, single-node SAP HANA database instances, where one instance is in GCO and the other two instances are in the local cluster
- Two SAP HANA instances in the Scale-Out deployment

<span id="page-7-0"></span>The agent also supports SAP HANA tenant databases in Scale-Up environments.

### **Supported software**

<span id="page-7-1"></span>For information on the software versions that the Cluster Server agent for SAP HANA supports, see the Veritas Services and Operations Readiness Tools (SORT) site: [https://sort.veritas.com/agents.](https://sort.veritas.com/agents)

## **How the agent makes SAP HANA highly available**

The Cluster Server agent for SAP HANA continuously monitors the SAP HANA instance processes to verify that they function properly.

The agent provides the following levels of application monitoring:

■ Primary or Basic monitoring

This mode has Process check and Health check monitoring options. With the default Process check option, the agent verifies that the SAP HANA instance processes are present in the process table. Process check cannot detect whether processes are in the hung or stopped states.

In case of System Replication, the agent checks the process table and status using the landscapeHostConfiguration.py script.

For an SAP HANA tenant database, the agent retrieves the list of processes by using the sapcontrol utility, and verifies that the tenant database process is in the running state.

■ Secondary or Detail monitoring

In this mode, the agent runs a utility to verify the status of the SAP HANA instance. The agent detects application failure, if the monitoring routine reports an improper function of the SAP HANA instance processes. When this application failure occurs, the SAP HANA instance service group fails over to another node.

In addition to these levels of application monitoring, the agent for SAP HANA is Intelligent Monitoring Framework (IMF) aware and uses Asynchronous Monitoring Framework (AMF) kernel driver for IMF notification.

Thus, the agent ensures high availability for SAP HANA instances.

## **Features of the agent**

<span id="page-8-0"></span>The Cluster Server agent for SAP HANA has the following features:

- Support for validation of attributes that are based on agent functions The agent can validate attributes in each agent function before the actual data processing starts.
- Support for First Failure Data Capture (FFDC) In case of a fault, the agent generates a huge volume of the debug logs that enable troubleshooting of the fault.
- Support for Fast First Level Monitor (FFLM) The agent maintains PID files based on search patterns to expedite the monitoring process.
- Support for external user-supplied monitor utilities The agent enables the user-specified monitor utilities to be plugged in, in addition to the built-in monitoring logic. This enables administrators to completely customize the monitoring of the application.
- Support for intelligent resource monitoring and poll-based monitoring The agent supports the VCS Intelligent Monitoring Framework feature. IMF allows the agent to register the resources to be monitored with the IMF notification module to receive immediate notification of resource state changes without having to periodically poll the resources.
- <span id="page-8-1"></span>■ Support for distributed HANA databases When the SAP HANA database content is distributed across multiple nodes, the agent can query a table that is partitioned across multiple nodes. When this hdbsql-based query is successful, the agent reports that the resource is online.

# **SAP HANA agent functions**

<span id="page-8-2"></span>The agent consists of resource type declarations and agent executables. The agent executables are organized into online, offline, monitor, and clean functions.

### **Online**

The online function performs the following tasks:

- Performs a preliminary check to ensure that the SAP HANA instance is not online on the specified node in the cluster.
- Runs the cleanipc utility if the value of ProcMon is **sapstartsrv**.

Otherwise, kills all the relevant SAP HANA processes that remain due to an earlier unclean shutdown.

- Starts the sapstartsry process for the Web-based SAP Management console.
- Starts the SAP HANA instance using the sapcontrol command. For SAP HANA Scale-Out deployment, when the service group for SAP HANA instance is brought online on all the nodes, the startSystem function of the sapcontrol command is executed. Else, the StartWait function of the sapcontrol command is executed.
- Decides whether to make the current node as the secondary node by running the hdbnsutil -sr\_state command on the current or the remote node. If the current node needs to be made secondary, the hdbnsutil -sr\_register command is used to perform the registration to primary.

**Note:** The user should execute the  $-\text{sr}$  register command manually before bringing the database instance online in a SAP HANA Scale-Out deployment in any of these cases:

- In a cluster with three or more nodes
- When the IsDistributedSystem attribute is set to 1
- Ensures that the instance is fully initialized.
- **Starts the tenant database in a scale-up environment by using the ALTER SYSTEM** START DATABASE command. The agent performs this task if the tenant database that is specified in the TenantDatabaseName attribute is not already running. If the RestartLimit attribute is set to a non-zero value, VCS can restart the tenant database when it is unexpectedly taken offline. You can also override the RestartLimit attribute at resource level.

<span id="page-9-0"></span>**Warning:** The agent cannot determine the status of System Replication when the primary and secondary instances are offline simultaneously. The agent brings the SAP HANA instance up with its previous status of System Replication.

### **Offline**

The offline function performs the following tasks:

- Checks if the SAP HANA instance is already offline.
- Executes the sapcontrol utility to stop the relevant instance processes.

In a Scale-Out deployment, when the service group for the SAP HANA instance is taken offline on all the nodes, the stopSystem function of the sapcontrol utility is executed. Otherwise, the stopWait function of the sapcontrol utility is executed.

- Stops the tenant database in a scale-up environment by using ALTER SYSTEM STOP DATABASE command. The agent performs this task if the tenant database that is specified in the TenantDatabaseName attribute is not already stopped.
- Waits for the SAP HANA instance to go offline successfully.
- Ensures that no relevant SAP HANA processes are running. If any processes remain, the operation kills the remaining processes using a SIGKILL signal.
- <span id="page-10-0"></span>**Executes the cleanipc utility for resources where the ProcMon attribute is set** to **sapstartsrv**.

### **Monitor**

The monitor function monitors the state of the SAP HANA instance on all nodes in the cluster. The function performs the following tasks:

Depending upon the search criteria that the ProcMon attribute specifies, the monitor function scans the process table to verify that the SAP HANA instance processes are running. For more information about setting the ProcMon attribute: See ["Monitoring](#page-16-1) an SAP HANA instance" on page 17.

The agent also supports IMF in the first level check. IMF enables intelligent resource monitoring. You can use the MonitorFreq key of the IMF attribute to specify the frequency at which the agent invokes the monitor function. For an SAP HANA tenant database in a Scale-Up environment, the agent retrieves the list of processes by using the sapcontrol utility, and verifies that the tenant database process is in the running state.

- If the LevelTwoMonitorFreq attribute is greater than 0, the monitor function performs a thorough health check of the SAP HANA instance using the sapcontrol utility.
- For System Replication, the agent checks the process table and the status of instance using the landscapeHostConfiguration.py script. The status of landscapeHostConfiguration.py overrides the status of the monitor operation.
- For a SAP HANA Scale-Out deployment, if IsDistributedSystem is set to 0 and if the SAP HANA instance is online on only one node, the landscapeHostConfiguration.py script returns the status as ERROR and the monitor operation reports the instance as offline.

■ If the LevelTwoMonitorFreq attribute is enabled and the RunHdbSqlQuery attribute is set, the agent executes a SELECT query on a HANA database table using an hdbsql command.

See ["Executing](#page-39-0) hdbsql query for database table" on page 40.

<span id="page-11-0"></span>■ The monitor function executes a custom monitor utility. See "Executing a [customized](#page-38-0) monitoring program" on page 39.

### Clean

The clean function performs the following tasks:

- **Bends a SIGINT signal to the sapstart process, if the process exists. Otherwise,** the function sends a SIGINT signal to all running processes that are relevant to the specified SAP HANA instance.
- Ensures that no relevant SAP HANA processes are running. If any processes are running, the operation kills all the remaining processes using the SIGKILL signal.
- Executes the cleanipc utility for resources with the sapstartsry ProcMon.
- <span id="page-11-1"></span>■ Stops the tenant database by using ALTER SYSTEM STOP DATABASE command if the tenant database that is specified in the TenantDatabaseName attribute is not already stopped.

### imf\_init

<span id="page-11-2"></span>This function initializes the SAP HANA agent to interface with the AMF kernel driver, which is the IMF notification module for the agent for SAP HANA. This function runs when the agent starts up.

### imf\_getnotification

<span id="page-11-3"></span>This function gets notifications about resource state changes. This function runs after the agent initializes with the AMF kernel module. This function continuously waits for notification and takes action on the resource upon notification.

### imf\_register

This function registers or unregisters resource entities with the AMF kernel module. This function runs for each resource after the resource goes into a steady online or offline state.

# **Typical SAP HANA configuration in a VCS cluster or GCO**

<span id="page-12-0"></span>A typical SAP HANA configuration in a VCS cluster or Global Cluster Option (GCO) has the following characteristics:

- VCS is installed and configured.
- The SAP HANA instance binaries are installed locally on all nodes or on shared disks, according to SAP documentation.
- The Cluster Server agent for SAP HANA is installed on all nodes.

<span id="page-12-1"></span>[Figure](#page-12-1) 1-1 depicts a typical SAP HANA System Replication configuration on two systems.

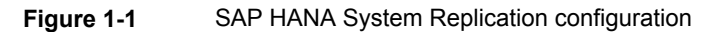

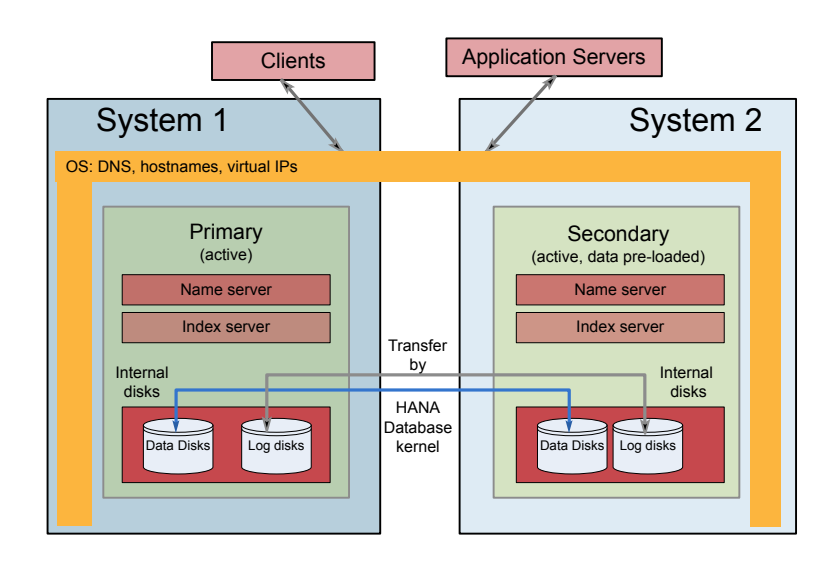

[Figure](#page-13-1) 1-2 depicts a typical SAP HANA System Replication Scale-Out configuration on three systems.

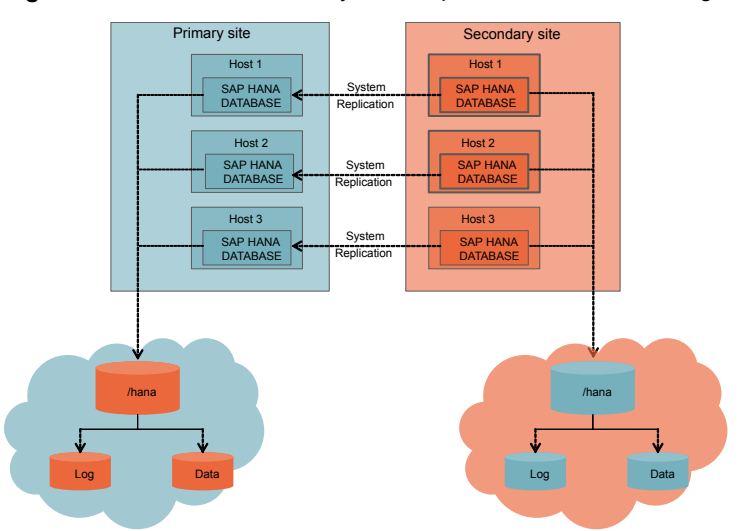

<span id="page-13-1"></span>**Figure 1-2** SAP HANA System Replication Scale-Out configuration

# **Setting up SAP HANA in a VCS cluster**

<span id="page-13-0"></span>Perform the following tasks to set up SAP HANA in a cluster:

- 1. Set up a VCS cluster.
- 2. Install and configure SAP HANA for high availability. See "About [configuring](#page-17-0) SAP HANA for high availability " on page 18.
- 3. Install the Cluster Server agent for SAP HANA. See ["Installing](#page-20-1) the agent " on page 21.
- 4. Configure the service groups for SAP HANA.

See "About [configuring](#page-44-1) service groups for SAP HANA" on page 64.

# Chapter

# <span id="page-14-0"></span>Installing and configuring SAP HANA for high availability

This chapter includes the following topics:

- **About SAP [HANA](#page-14-1)**
- Uniquely [identifying](#page-16-0) SAP HANA server instances
- [Monitoring](#page-16-1) an SAP HANA instance
- <span id="page-14-1"></span>About [configuring](#page-17-0) SAP HANA for high availability
- Installing SAP HANA using virtual [hostname](#page-18-0)

# **About SAP HANA**

SAP HANA is a modern, in-memory database and a platform that can be deployed on premise or cloud. The SAP HANA platform is a flexible data source and in-memory data platform that allows users to analyze large volumes of data in real time. It also acts as a development platform that provides infrastructure and tools for building high-performance applications based on SAP HANA Extended Application Services (SAP HANA XS).

It is the foundation of various SAP HANA editions, such as the SAP HANA Platform Edition, which provides core database technology, and the SAP HANA Enterprise Edition, which bundles additional components for data provisioning. The SAP HANA Platform Edition integrates a number of SAP components, such as the SAP HANA database, SAP HANA studio, and SAP HANA clients.

### About SAP HANA Scale-Out system

<span id="page-15-0"></span>SAP HANA Scale-Out system is a system containing several hosts, having one instance per host. These hosts can be configured as active worker hosts or idle standby hosts. The server software is based on a flexible architecture that enables a distributed installation and balances the load across various hosts. The server software is installed in a shared file system and the file system should be mounted on all hosts that are part of the system.

A distributed system is essential when it is required to:

- Scale SAP HANA either by increasing the RAM for a single server or by adding hosts to the system to deal with larger workloads. This allows you to go beyond the limits of a single physical server.
- Implement high availability and failover scenarios. Individual hosts in a distributed system have different roles, such as master, worker, slave, and standby, depending on the tasks.

<span id="page-15-1"></span>The SAP HANA database life cycle manager can be used to install an SAP HANA multiple-host system in one of the program interfaces and with a combination of parameter specification methods. For more information about installing a multiple-host system, see the related SAP documentation.

### About SAP HANA System Replication

SAP HANA replicates data to a secondary SAP HANA system using its standard SAP HANA feature. Data is constantly loaded on the secondary system to minimize the recovery time objective (RTO). System replication is flexible and is used for fault tolerance and disaster recovery to achieve high availability. The data pre-load option can be used for fault recovery to enable a quicker takeover than the host auto failover.

<span id="page-15-2"></span>You can build a solution with a single-node system or a scale-out system.

### SAP HANA processes

The following table lists the SAP HANA processes.

| <b>Process</b> | <b>Functions</b>                                                    |
|----------------|---------------------------------------------------------------------|
| indexserver    | Contains actual data stores and engines for processing the<br>data. |

**Table 2-1** SAP HANA processes

| <b>Process</b>   | <b>Functions</b>                                                                                                    |
|------------------|----------------------------------------------------------------------------------------------------|
| preprocessor     | Analyzes text data using an index server and extracts<br>information based on the text-search capabilities.                                             |
| nameserver       | Owns information about the topology of the SAP HANA<br>system.                                                                                          |
| xsengine         | Provides application and application developers with an<br>access to the SAP HANA Database using a consumption<br>model, which is exposed through HTTP. |
| compileserver    | Compiles stored procedures and programs.                                                                                                    |
| statisticsserver | Collects information related to system performance, status,<br>and resource usage.                                                                      |
| sapwebdisp hdb   | The native SAP HANA Web Dispatcher service.                                                                                                    |
| hdbwebdispatcher | The native SAP HANA Web Dispatcher service.                                                                                                    |

**Table 2-1** SAP HANA processes *(continued)*

## **Uniquely identifying SAP HANA server instances**

<span id="page-16-0"></span>For multiple instances running concurrently on a single node, the agent must be able to uniquely identify each SAP HANA instance on that system.

An example of SAP HANA instance is given as follows:

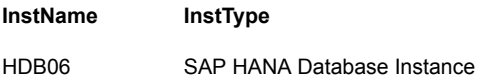

<span id="page-16-1"></span>Differentiating SAP HANA instances is important to identify each instance uniquely. When the agent kills processes of a non-responsive or failed instance in the absence of unique names for each instance, the agent may kill processes for more than one SAP HANA instance during a clean operation. For SAP HANA, the agent uniquely identifies the SAP HANA instance with the combination of the SAPSID and the instance name

## **Monitoring an SAP HANA instance**

The monitor operation performs the process-level check to ensure proper functioning of an SAP HANA instance.

The ProcMon attribute specifies the processes that must be running successfully for a particular SAP HANA instance. The monitor operation uses this list of processes to scan the process table, and verify that the processes are running successfully. Setting the ProcMon attribute is optional.

The following are the valid values of the ProcMon attribute.

- sapstartsrv
- hdbstatisticsserver
- hdbpreprocessor
- hdbcompileserver
- hdbxsengine
- sapwebdisp\_hdb
- hdbwebdispatcher

By default, the agent monitors the sapstart, hdb.sap, and hdbnameserver processes.

The sapstartsrv process should not be specified with any other \*hdb\* processes.

The monitor operation takes a snapshot of the running processes table. The operation compares the processes that the ProcMon attribute specifies, to the set of running UNIX processes. If any process is missing, the operation declares the SAP HANA instance as offline and bypasses further monitor operations.

<span id="page-17-0"></span>**Note:** For SAP HANA Scale-Out system, it is recommended to set the ProcMon attribute value to sapstartsrv or keep the attribute value blank.

# **About configuring SAP HANA for high availability**

The guidelines for configuring SAP HANA for high availability are as follows:

- In a service group, keep the single point of failure as minimal as possible and watch the application startup time.
- Assign a virtual hostname to the component within the switchover environment. For more information, refer to the *SAP HANA Administration Guide*.
- Based on the expected failover time, configure the reconnection parameters for all software components and enable its automatic reconnection.
- Configure sapcpe to copy the instance-specific executables and binaries from a central file system to the instance-executable directory, during the instance startup.

# **Installing SAP HANA using virtual hostname**

<span id="page-18-0"></span>SAP HANA can be installed in the high-availability environment using virtual hostname. To install SAP HANA using virtual hostname, perform the following steps:

#### **To install SAP HANA using virtual hostname**

- **1** In the master DVD, navigate to the directory where the hdblcm tool is present.
- **2** Launch hdblcm using the following command:

hdblcm --hostname=VirtualHostName

**3** From the installation, select the installation type based on the usage type of system you are planning to install.

**Note:** SAP only supports SAP HANA installations done by a SAP HANA hardware partner, or by an SAP certified engineer qualified as "SAP Certified Technology Specialist - SAP HANA Installation" on SAP HANA certified hardware and successfully verified with the SAP HANA hardware configuration check tool.

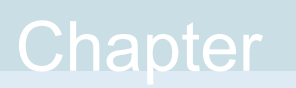

# <span id="page-19-0"></span>Installing, removing, and upgrading the agent for SAP HANA

This chapter includes the following topics:

- Before you install the [Cluster](#page-19-1) Server agent for SAP HANA
- [Installing](#page-20-0) the ACC library
- [Installing](#page-20-1) the agent
- **[Removing](#page-20-2) the agent**
- <span id="page-19-1"></span>[Removing](#page-21-0) the ACC library
- Upgrading the agent in a VCS [environment](#page-22-0)

# **Before you install the Cluster Server agent for SAP HANA**

You must install the Cluster Server agent for SAP HANA on all the systems that will host SAP HANA service groups.

Ensure that you meet the following prerequisites to install the agent for SAP HANA.

- Install and configure Cluster Server. For more information on installing and configuring Cluster Server, refer to the Cluster Server installation and configuration guides.
- Install the latest version of the ACC library on each system in the cluster that runs the agent.

<span id="page-20-0"></span>The ACC library contains common, reusable functions that perform tasks, such as process identification, logging, and system calls. See ["Installing](#page-20-0) the ACC library" on page 21.

# **Installing the ACC library**

Install the ACC library on each system in the cluster that runs the agent.

#### **To install the ACC library**

- **1** Log in as a superuser.
- **2** Download the ACC library from the Veritas Services and Operations Readiness Tools (SORT) site [\(https://sort.veritas.com/agents](https://sort.veritas.com/agents)).
- **3** Navigate to the rpms directory.
- <span id="page-20-1"></span>**4** Install the package.
	- # rpm -ivh VRTSacclib-*version*-GENERIC.noarch.rpm

Enter **Yes** if asked to confirm overwriting of files in the existing package.

### **Installing the agent**

Install the agent for SAP HANA on each node in the cluster.

#### **To install the agent in a VCS environment**

**1** Download the agent from the Veritas Services and Operations Readiness Tools (SORT) site:

<https://sort.veritas.com/agents>

- **2** Uncompress the file to a temporary location, for example:  $/\text{tmp}$ .
- **3** Log in as a superuser.
- <span id="page-20-2"></span>**4** Install the package on Linux as follows:
	- # rpm -ihv VRTSsapnw-*agentVersion*-GENERIC.noarch.rpm
- **5** Import the agent type configuration file.

See "Importing the agent types files in a VCS [environment"](#page-25-0) on page 26.

## **Removing the agent**

You must uninstall the agent for SAP HANA from a cluster while the cluster is active.

**Note:** The SAPHDB agent is combined with the package for the SAPNW agent. Removing the SAPHDB agent removes the SAPNW agent.

#### **To uninstall the agent in a VCS environment**

- **1** Log in as a superuser.
- **2** Set the cluster configuration mode to read-write by running the following command from any node in the cluster:

# haconf -makerw

**3** Remove all SAP HANA (SAPHDB) and SAP NetWeaver (SAPNW) resources from the cluster. Run the following command to verify that all resources have been removed:

```
# hares -list Type=SAPHDB
# hares -list Type=SAPNW
```
**4** Remove the agent type from the cluster configuration by running the following command from any node in the cluster:

# hatype -delete SAPHDB

# hatype -delete SAPNW

Removing the agent's type file from the cluster removes the include statement for the agent from the  $_{\text{main.cf}}$  file, but the agent's type file is not removed from the cluster configuration directory. You can remove the agent's type file later from the cluster configuration directory.

**5** Save these changes. Then set the cluster configuration mode to read-only by running the following command from any node in the cluster:

# haconf -dump -makero

<span id="page-21-0"></span>**6** Use the platform's native software management program to remove the agent for SAP HANA from each node in the cluster.

Run the command to uninstall the agent:

# rpm -e VRTSsapnw

# **Removing the ACC library**

Perform the following steps to remove the ACC library.

#### **To remove the ACC library**

- **1** Ensure that all agents that use ACC library are removed.
- <span id="page-22-0"></span>**2** Run the following command to remove the ACC library package:

# rpm -e VRTSacclib

### **Upgrading the agent in a VCS environment**

Perform the following steps to upgrade the agent with minimal disruption, in a VCS environment.

#### **To upgrade the agent in a VCS environment**

**1** Persistently freeze the service groups that host the application.

# hagrp -freeze *groupName* -persistent

- **2** Freeze all the groups that belong to the SAPNW or SAPHDB agent.
- **3** Stop the SAPHDB agent.

# haagent -stop SAPHDB -force -sys *sysName*

**4** Stop the SAPNW agent, for some resources may belong to the SAPNW agent.

# haagent -stop SAPNW -force -sys *sysName*

**5** Uninstall the agent package from all the nodes.

See ["Removing](#page-20-2) the agent" on page 21.

**6** Install the new agent on all the nodes.

See ["Installing](#page-20-1) the agent " on page 21.

The  $UpdateTypes.p1$  script runs automatically on successful installation of the agent. New attributes of SAPHDB agent, if any, are added to the configuration.

**7** If the preonline trigger is configured, update the script as applicable to your SAP HANA deployment.

For Scale-Up/single-node deployments: See ["Configuring](#page-51-0) SAPHDB preonline [script"](#page-51-0) on page 52.

For Scale-Out deployments: See ["Configuring](#page-69-0) SAPHDB preonline script" on page 70.

**8** Start the SAPHDB agent.

# haagent -start SAPHDB -sys *sysName*

#### **9** Start the SAPNW agent.

# haagent -start SAPNW -sys *sysName*

**10** Unfreeze the service groups that belong to the SAPNW or SAPHDB agent.

# hagrp -unfreeze *groupName* -persistent

# Chapter

# <span id="page-24-0"></span>Configuring the agent for SAP HANA

This chapter includes the following topics:

- About [configuring](#page-24-1) the Cluster Server agent for SAP HANA
- Importing the agent types files in a VCS [environment](#page-25-0)
- **SAP HANA agent [attributes](#page-26-0)**
- <span id="page-24-1"></span>[Enabling](#page-40-0) the agent to support IMF
- Disabling intelligent resource [monitoring](#page-43-0)

# **About configuring the Cluster Server agent for SAP HANA**

After installing the Cluster Server agent for SAP HANA, you must import the agent type configuration file. After importing this file, review the attributes table that describes the resource type and its attributes, and then create and configure SAP HANA resources.

**Note:** When SAP HANA instances are configured in the VCS environment, ensure that you start and stop the instances only in the VCS environment.

To view the sample agent type definition and service groups configuration:

See "About sample [configurations](#page-78-1) for the agents for SAP HANA" on page 79.

## **Importing the agent types files in a VCS environment**

<span id="page-25-0"></span>To use the agent for SAP HANA, you must import the agent types file into the cluster.

You can import the agent types file using the Cluster Manager (Java Console) or using the command line interface (CLI).

#### **To import the agent types file using Cluster Manager (Java Console)**

- **1** Start the Cluster Manager and connect to the cluster on which the agent is installed.
- **2** Click **File > Import Types**.
- **3** In the **Import Types** dialog box, select the following file:

/etc/VRTSagents/ha/conf/SAPHDB/SAPHDBTypes.cf

- **4** Click **Import**.
- **5** Save the VCS configuration.

The SAP agent types file is now imported to the VCS engine.

You can now create SAP HANA resources. For additional information about using the Cluster Manager (Java Console), refer to the *Cluster Server Administrator's Guide*.

#### **To import the agent types file using the CLI:**

- **1** Log on to any one of the systems in the cluster as the superuser.
- **2** Run the following command:

/etc/VRTSagents/ha/conf/SAPHDB/SAPHDBTypes.cmd

The SAP HANA agent type is now imported to the VCS engine.

You can now create SAP HANA resources.

# <span id="page-26-0"></span>**SAP HANA agent attributes**

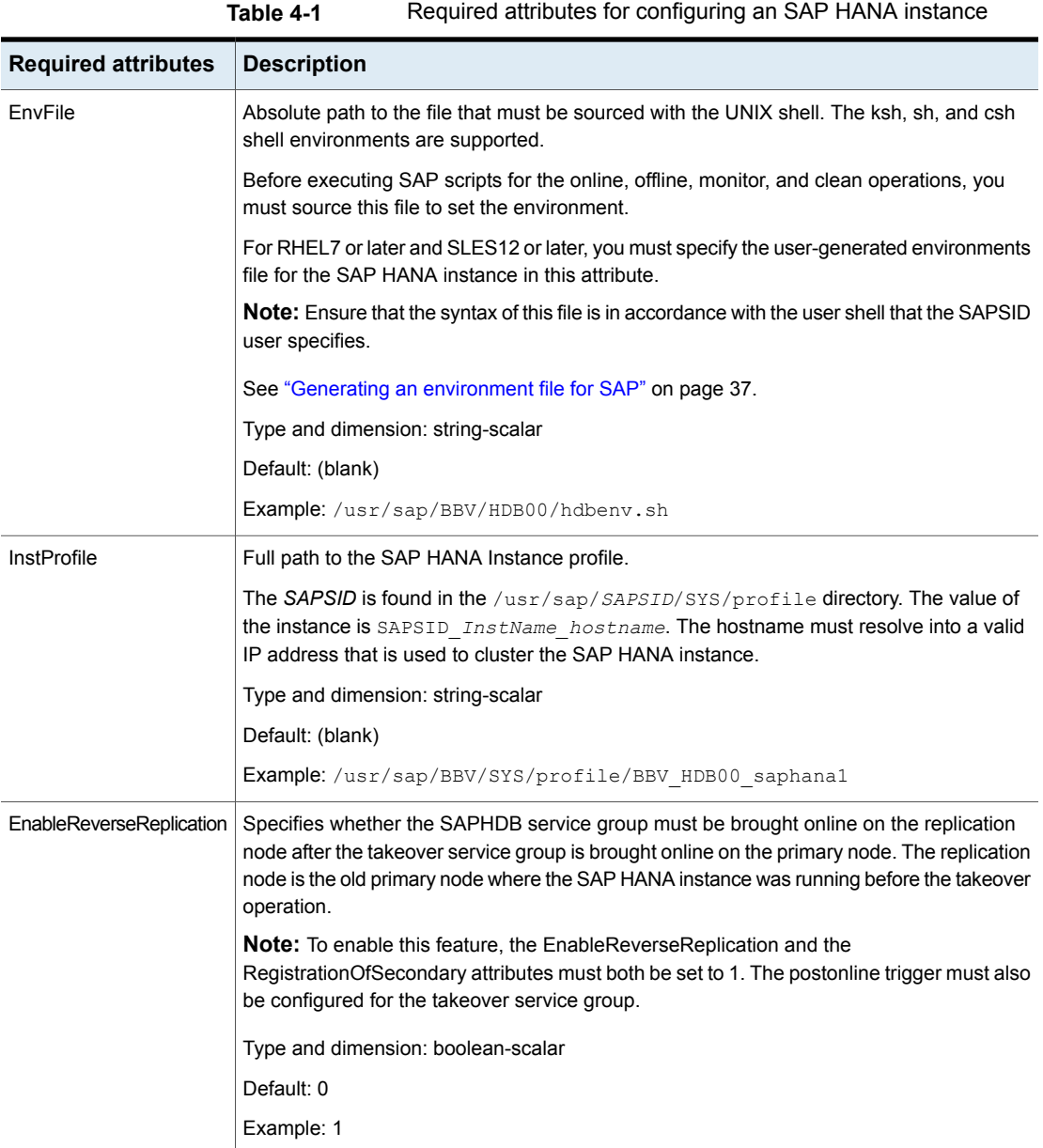

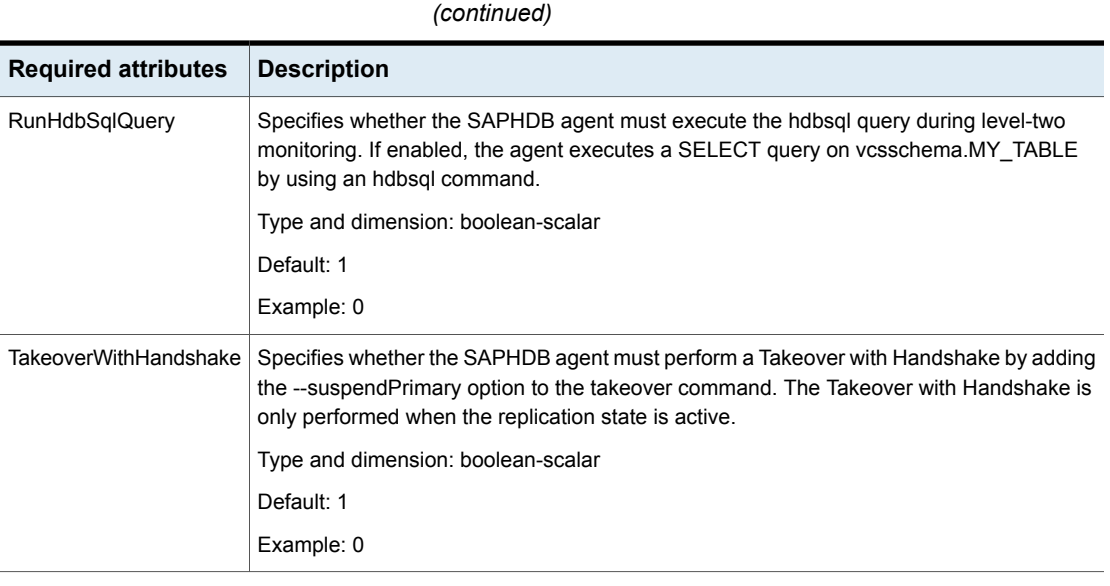

**Table 4-1** Required attributes for configuring an SAP HANA instance

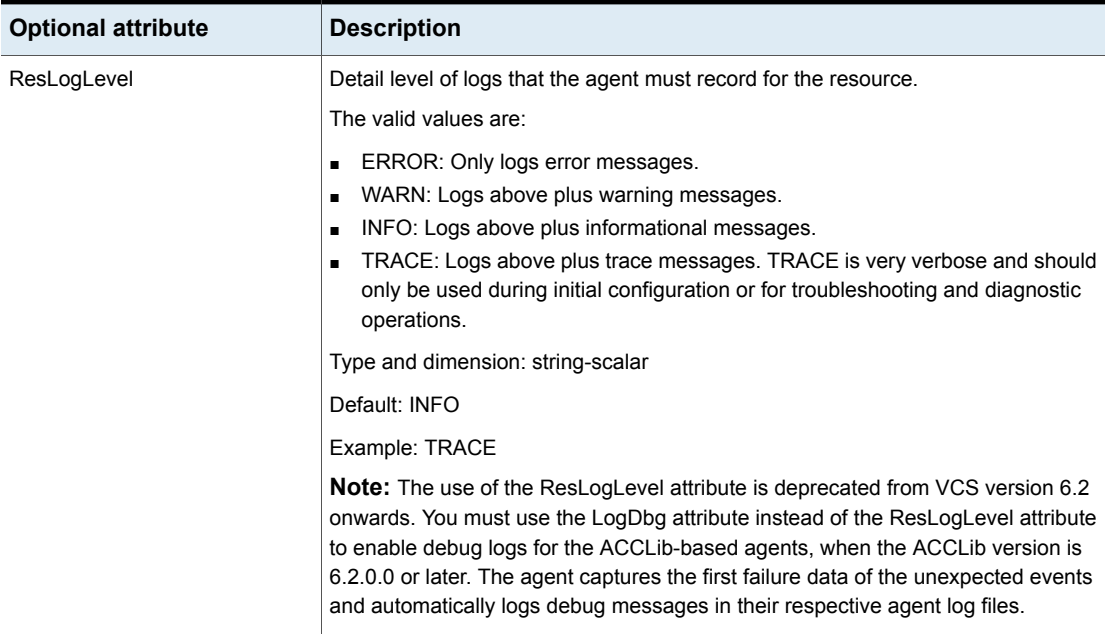

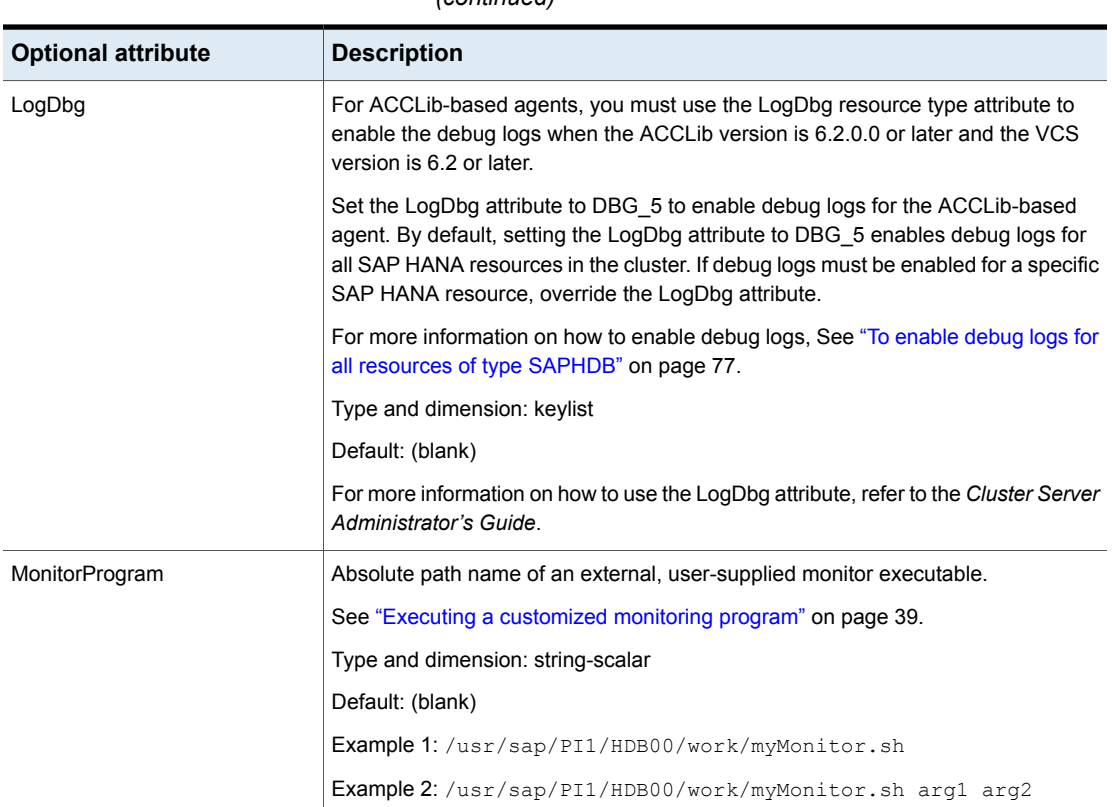

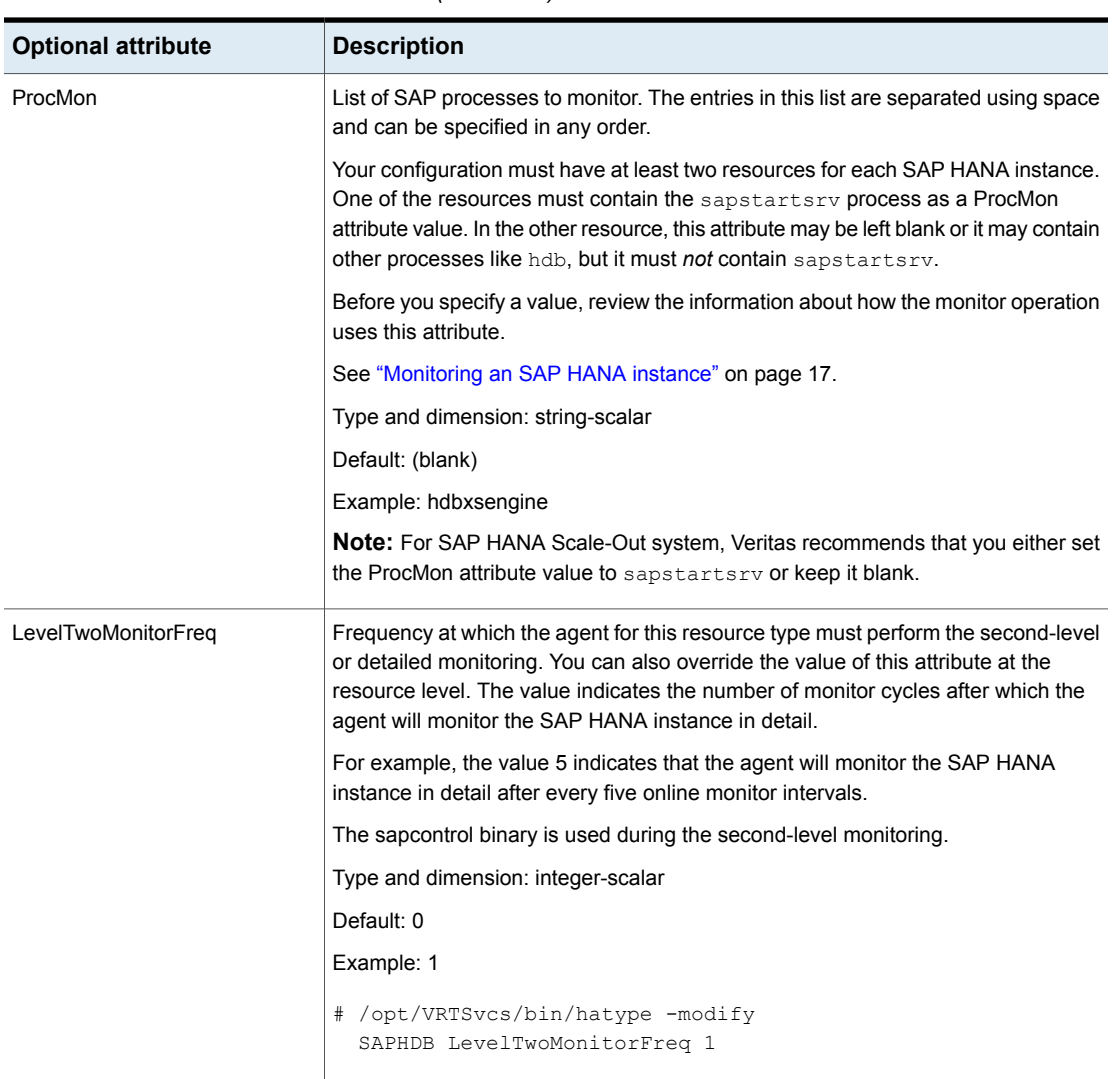

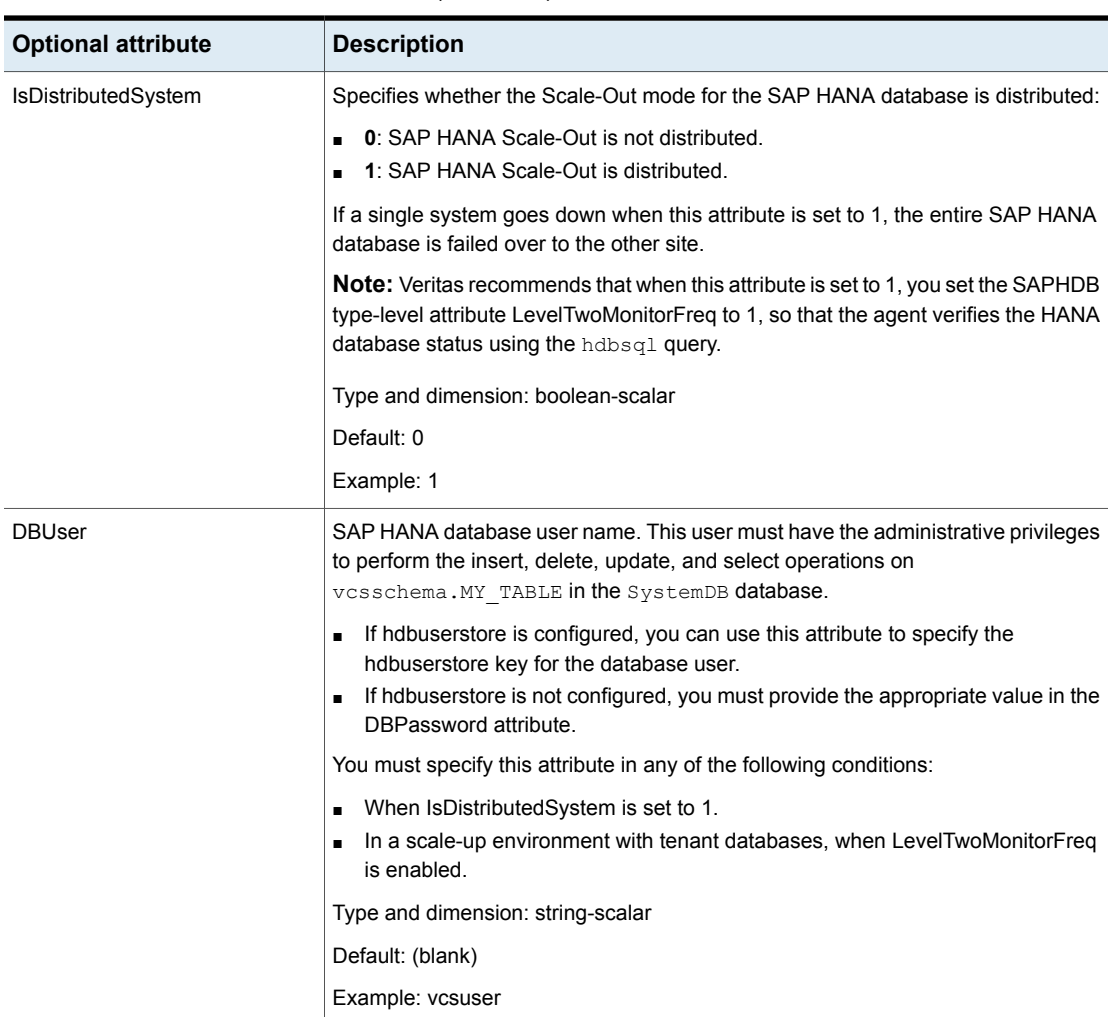

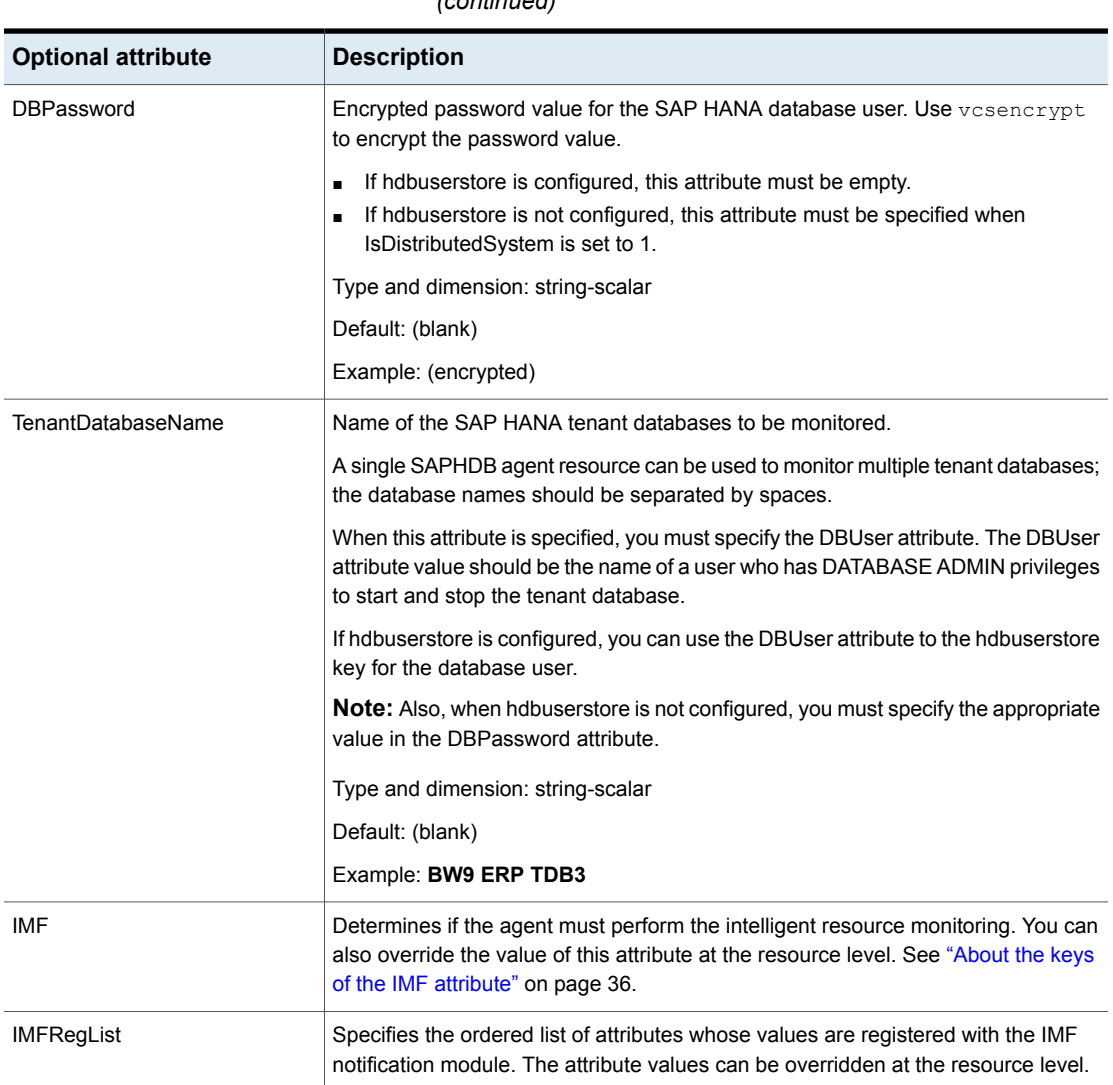

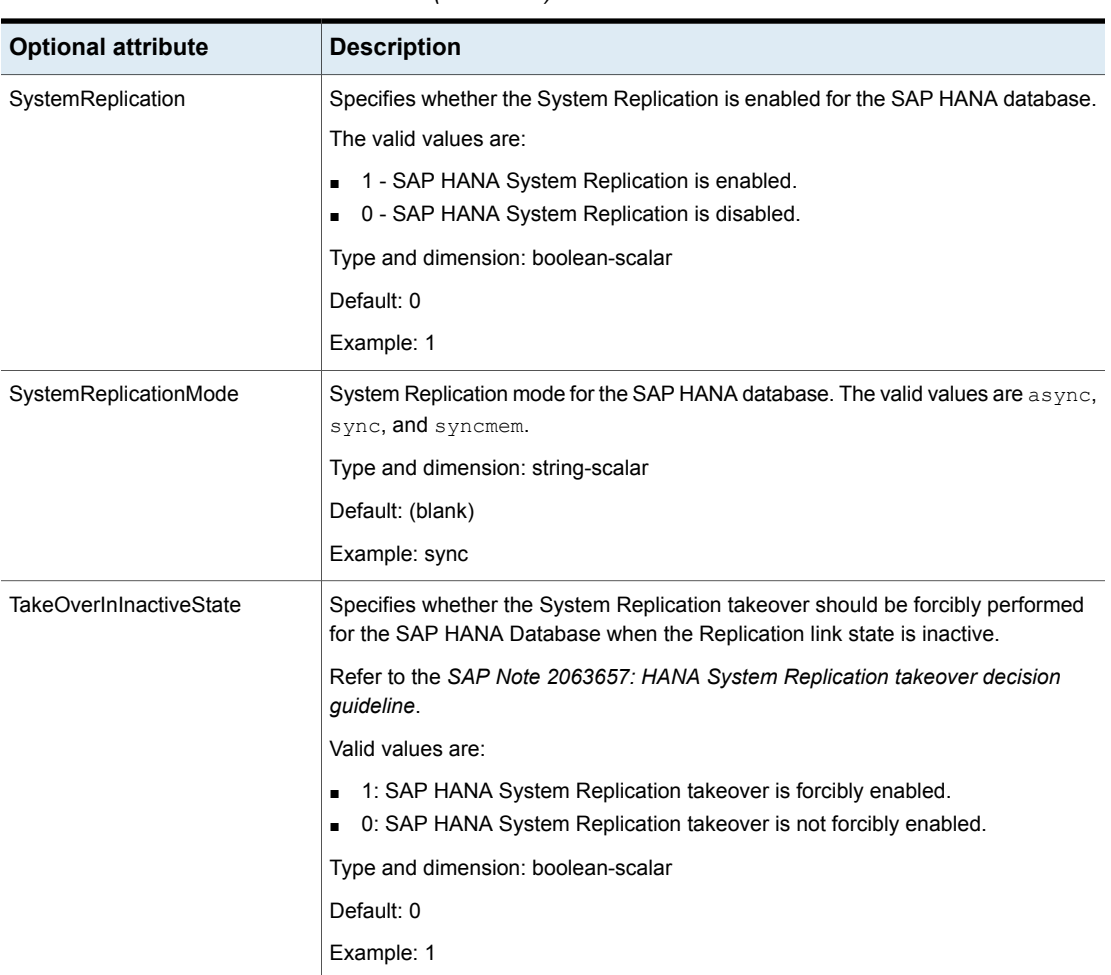

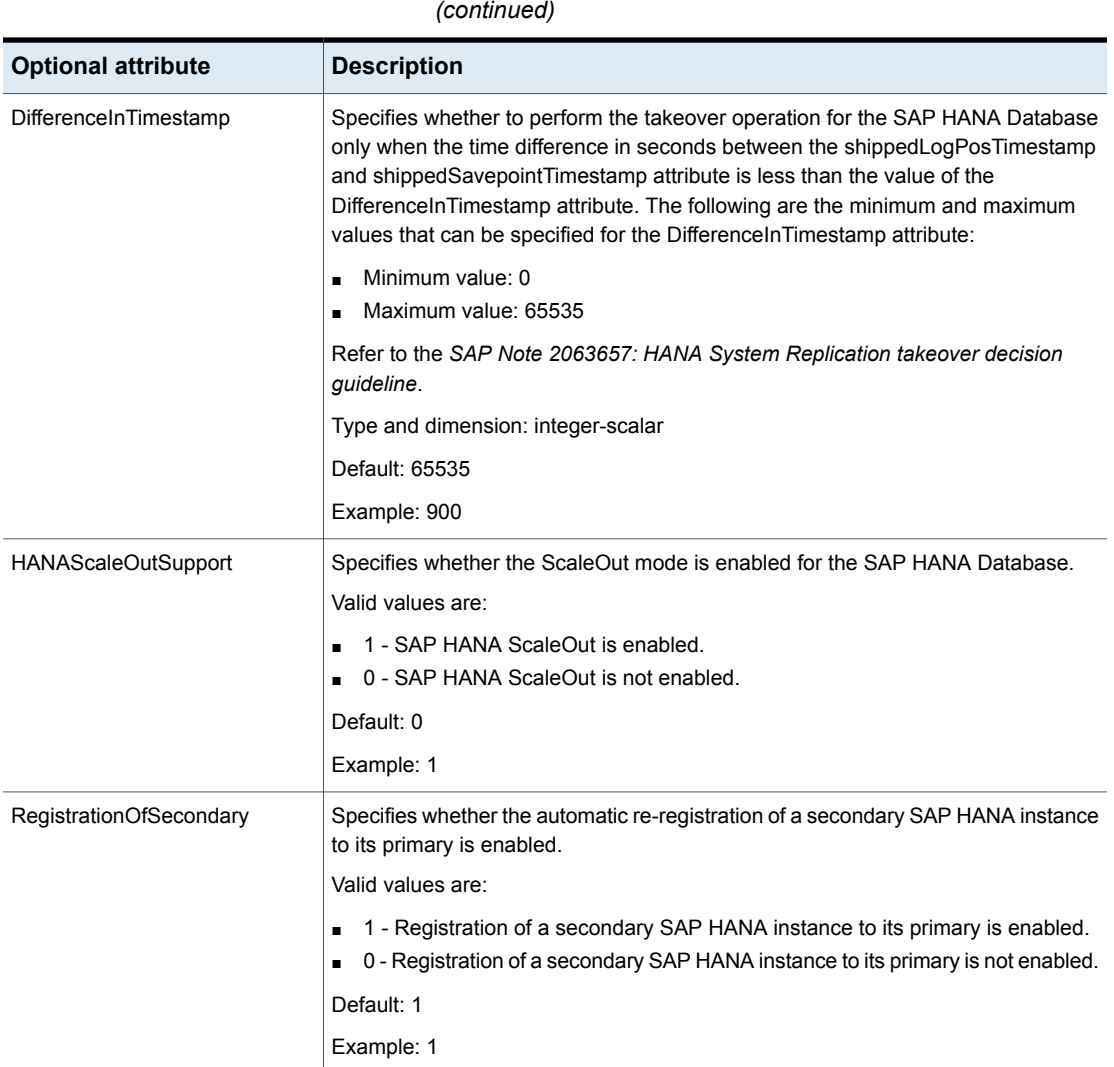

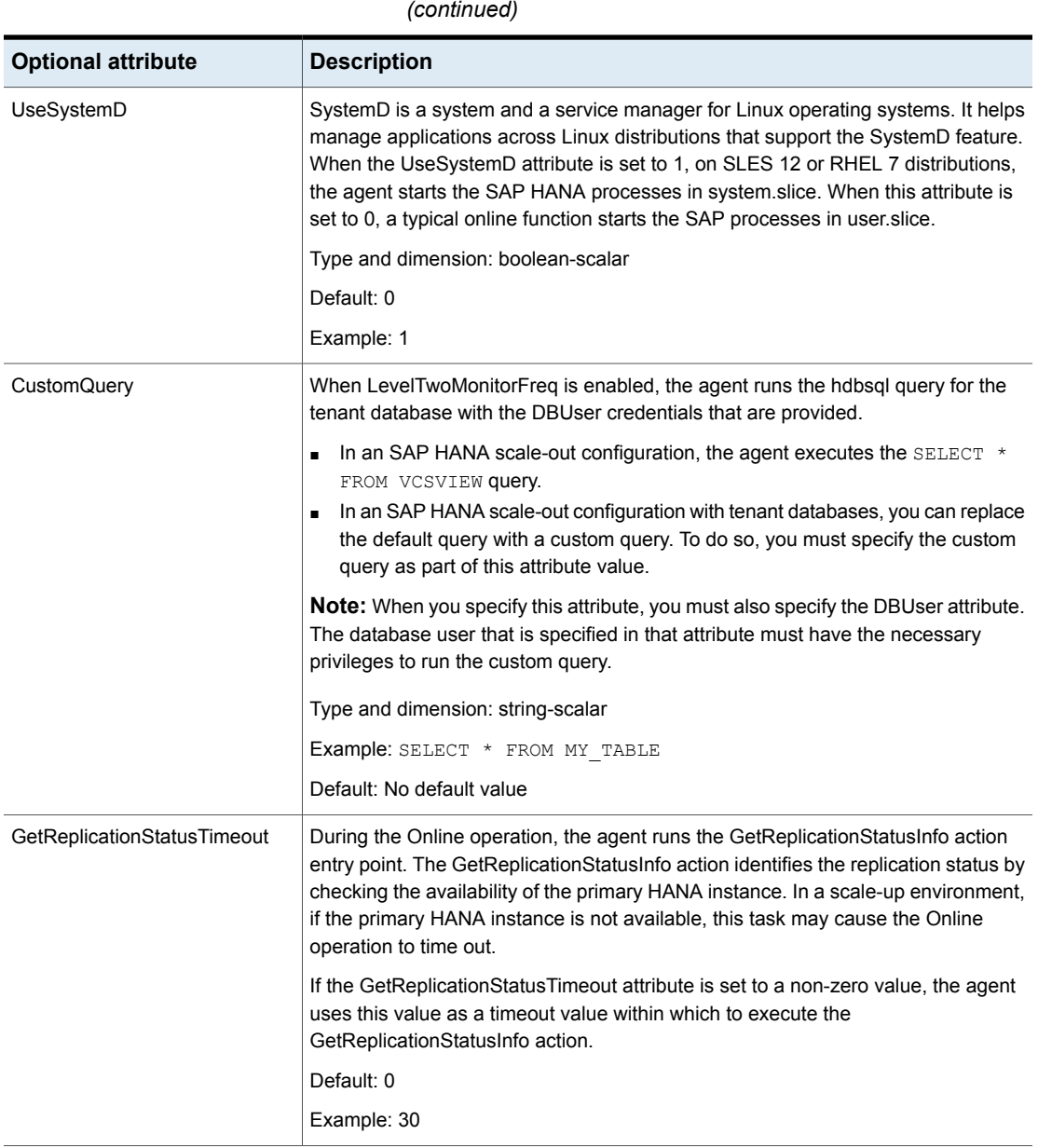

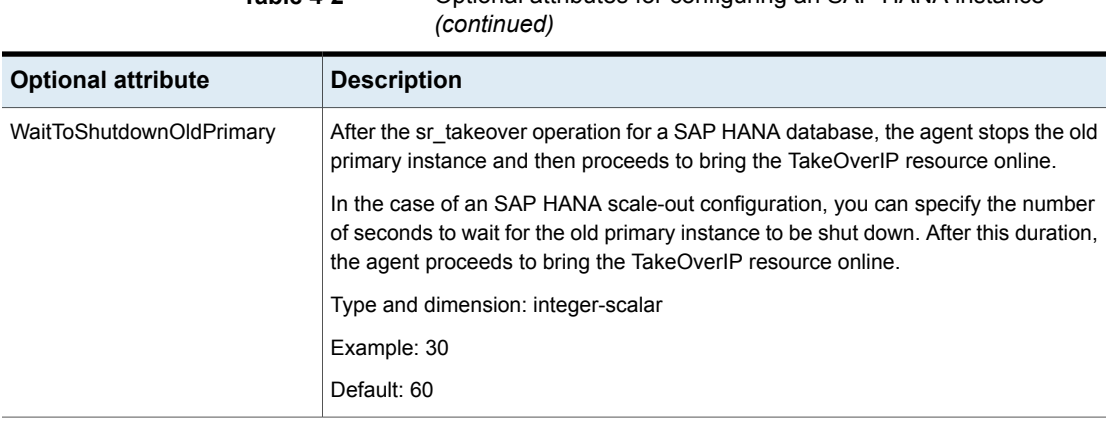

### About the keys of the IMF attribute

<span id="page-35-0"></span>The IMF type-level attribute uses the following keys:

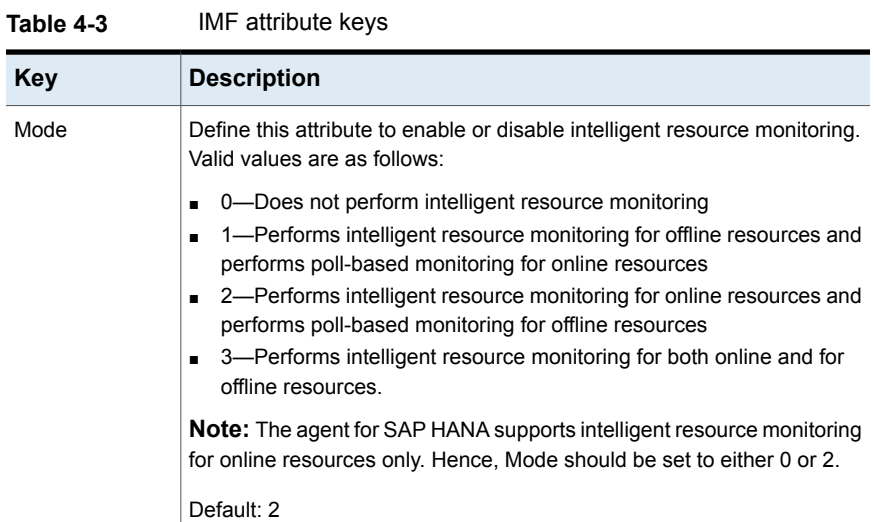
| <b>Key</b>         | <b>Description</b>                                                                                                    |
|--------------------|----------------------------------------------------------------------------------------------------|
| MonitorFreq        | This key value specifies the frequency at which the agent invokes the<br>monitor agent function. The value of this key is an integer.                                                                                                    |
|                    | You can set this key to a non-zero value for cases where the agent<br>requires to perform both poll-based and intelligent resource monitoring.                                                                                                    |
|                    | If the value is 0, the agent does not perform poll-based process check<br>monitoring.                                                                                                    |
|                    | After the resource registers with the AMF kernel driver, the agent calls<br>the monitor agent function as follows:                                                                                                    |
|                    | After every (MonitorFreq x MonitorInterval) number of seconds for<br>$\blacksquare$<br>online resources                                                                                                    |
|                    | After every (MonitorFreg x OfflineMonitorInterval) number of seconds<br>п<br>for offline resources                                                                                                    |
|                    | Default: 5                                                                                                    |
| RegisterRetryLimit | If you enable intelligent resource monitoring, the agent invokes the<br>imf register agent function to register the resource with the AMF kernel<br>driver.                                                                                                    |
|                    | The value of the RegisterRetryLimit key determines the number of times<br>the agent must retry registration for a resource. If the agent cannot register<br>the resource within the limit that is specified, then intelligent monitoring<br>is disabled until the resource state changes or the value of the Mode key<br>changes. |
|                    | Default: 3                                                                                                    |

**Table 4-3** IMF attribute keys *(continued)*

### Generating an environment file for SAP

Veritas recommends that you use a custom-generated environment file to configure the EnvFile attribute of the agent.

**To generate the environment file for SAP applications on non-SystemD platforms**

**1** Log in as an SAP administrator.

For example:

```
su - pi1adm
```
**2** Capture the environment information in a file with the env command.

For example:

env > /home/pi1adm/sappi1env.env

**3** Update this file according to the user shell environment of the SAP administrator.

For example, if the generated file contains the environment for the bash shell and the SAP administrator uses the C shell, update the file as follows:

- **Edit the sappilenv.env file to add the "setenv" string at the beginning of** each line.
- Replace each instance of the "=" character with a space.
- **4** Ensure that the file permissions are set appropriately for the SAP administrator.

chmod a+x sappi1env.env

**5** Copy the sappilenv.env file to a shared directory and set the EnvFile attribute value to this file path.

This file is then used as the environment file for the SAP instance.

#### **To generate the environment file for SAP applications on SystemD-enabled platforms**

**1** Log in as an SAP administrator.

For example:

su - pi1adm

**2** Capture the environment information in a file with the env command.

For example:

```
env > /home/pi1adm/sap_sysd.env
```
**3** Ensure that the file permissions are set appropriately for the SAP administrator.

chmod a+x sappi1env.env

**4** Copy the sap sysd.env file to a shared directory and set the SystemDEnvFile attribute value to this file path.

This file is then used as the environment file for the SAP instance.

### Executing a customized monitoring program

The monitor function can execute a customized monitoring utility to perform an additional SAP HANA instance state check.

The monitor function executes the utility specified in the MonitorProgram attribute if the following conditions are satisfied:

- The specified utility is a valid executable file.
- The first-level process check indicates that the SAP HANA instance is online.
- The LevelTwoMonitorFreq attribute is either set to 0 or 1, and the second-level check indicates that the SAP HANA instance is online.
- The LevelTwoMonitorFreq attribute is set to greater than 1, but the second-level check is deferred for this monitoring cycle.

The monitor function interprets the utility exit code as follows:

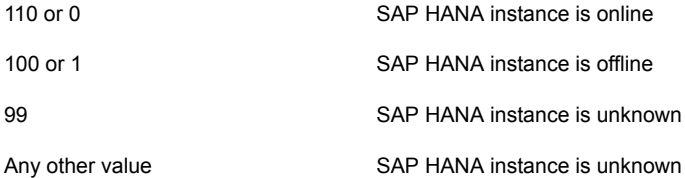

To ensure that the customized utility is always available to the agent, Veritas recommends storing the file in a shared directory that is available on an online node.

**Note:** If the IsDistributedSystem attribute is set to 1, the user-specified external monitor program is executed regardless of the status received from landscapeHostConfiguration.py.

### Executing hdbsql query for database table

When the TenantDatabaseName attribute is not specified, if you enable the LevelTwoMonitorFreq attribute and set the RunHdbSqlQuery attribute, ensure that you create a schema named vesschema that contains a table named MY\_TABLE.

- In case of a HANA scale-out deployment, MY\_TABLE can be partitioned across multiple nodes.
- In case of a HANA scale-up deployment, MY\_TABLE can be created only on a single node.

The agent executes a SELECT query on vesschema.MY TABLE by using an hdbsql command.

If MY TABLE is partitioned in a HANA scale-out deployment, the agent can query the partitioned table only if the IsDistributedSystem attribute is enabled.

For the hdbsql query to run, you must perform the following tasks:

1. Create a schema with the name  $v$ csschema.

CREATE SCHEMA vcsschema;

2. Create a table with data partitioned across multiple servers when IsDistributedSystem is enabled. You can customize the table creation query according to the number of servers. For example:

CREATE COLUMN TABLE vcsschema.MY\_TABLE (a INT, b INT, c INT, PRIMARY KEY (a,b)) PARTITION BY HASH (a, b) PARTITIONS GET NUM SERVERS()

Alternatively, create a table on a single node. For example:

CREATE COLUMN TABLE vcsschema.MY\_TABLE (a INT, b INT, c INT, PRIMARY KEY (a,b))

3. Insert test data into the table. For example:

INSERT INTO vcsschema.MY\_TABLE VALUES (1,1,1);

INSERT INTO vcsschema.MY\_TABLE VALUES (2,1,1);

4. Verify the partitions, if any. For example:

SELECT \* FROM M\_TABLE\_LOCATIONS where table name='MY\_TABLE' and SCHEMA\_NAME='VCSSCHEMA'

#### Sample output:

HOST, PORT, SCHEMA\_NAME, TABLE\_NAME, PART\_ID, LOCATION "saphanavm1",30003,"VCSSCHEMA","MY\_TABLE",1,"saphanavm1:30003"

```
"saphanavm2",30003,"VCSSCHEMA","MY_TABLE",2,"saphanavm2:30003"
"saphanavm3",30003,"VCSSCHEMA","MY_TABLE",3,"saphanavm3:30003"
"saphanavm4",30003,"VCSSCHEMA","MY_TABLE",4,"saphanavm4:30003"
```
5. Verify that the SELECT query works correctly.

```
SELECT * FROM vcsschema.MY_TABLE
```
Sample output:

A,B,C 2,1,1 1,1,1

6. The user that is configured to perform the VCS query must have administrative privileges on vcsschema.

In scale-up environments with tenant databases, the user must also have the necessary privileges to start and stop the tenant databases.

Sample command to create a user:

CREATE USER vcsuser PASSWORD Axp14ph46

Sample commands to create a role and grant the appropriate persmissions:

CREATE ROLE vcs\_role

GRANT SELECT ON SCHEMA vcsschema TO vcs\_role GRANT INSERT ON SCHEMA vcsschema TO vcs\_role GRANT UPDATE ON SCHEMA vcsschema TO vcs\_role GRANT DELETE ON SCHEMA vcsschema TO vcs\_role GRANT vcs role TO vcsuser WITH ADMIN OPTION;

### **Enabling the agent to support IMF**

By default, the SAP HANA agent is enabled to support IMF. In order to enable the SAP HANA agent to support IMF, you must make the following configuration changes to the attributes of the agent:

- AgentFile: Set the AgentFile attribute to **Script60Agent**
- IMF Mode: Set the IMF Mode attribute to **2**
- IMFRegList: Update the IMFRegList attribute

The following sections provide more information on the commands you can use to make these configuration changes, depending on whether VCS is in a running state or not.

### If VCS is in a running state

#### **To enable the SAP HANA resource for IMF when VCS is in a running state:**

**1** Make the VCS configuration writable.

# haconf -makerw

**2** Run the following command to update the Agent File attribute.

```
# hatype -modify SAPHDB AgentFile\
/opt/VRTSvcs/bin/Script60Agent
```
**3** Run the following commands to add the IMF attributes:

```
# haattr -add -static SAPHDB IMF -integer -assoc Mode 0 \
MonitorFreq 1 RegisterRetryLimit 3
```
# haattr -add -static SAPHDB IMFRegList -string -vector

**4** Run the following command to update the IMF attribute.

```
# hatype -modify SAPHDB IMF Mode num MonitorFreq num
RegisterRetryLimit num
```
For example, to enable intelligent monitoring of online resources, with the MonitorFreq key set to 5, and the RegisterRetryLimit key is set to 3, run the following command:

```
# hatype -modify SAPHDB IMF Mode 2 MonitorFreq 5 \
RegisterRetryLimit 3
```
**Note:** The valid values for the Mode key of the IMF attribute are 0 (disabled) and 2 (online monitoring).

**5** Run the following command to update the IMFRegList attribute:

```
# hatype -modify SAPHDB IMFRegList InstProfile
```
**6** Save the VCS configuration.

# haconf -dump -makero

<span id="page-42-0"></span>**7** If the SAP HANA agent is running, restart the agent.

For information on the commands you can use to restart the agent, see [Restarting](#page-42-0) the agent.

### **Restarting the agent**

#### **To restart the agent:**

**1** Run the following command to stop the agent forcefully:

```
# haagent -stop <resourceType> -force -sys <systemName>
```
**Note:** Stopping the agent forcefully eliminates the need to take the resource offline.

**2** Run the following command to start the agent:

# haagent -start <*resourceType*> -sys <*systemName*>

### If VCS is not in a running state

#### **To change the SAPHDB type definition file when VCS is not in a running state:**

**1** Update the AgentFile attribute.

static str AgentFile = "/opt/VRTSvcs/bin/Script60Agent"

**2** Update the IMF attribute.

The valid values for the Mode key of the IMF attribute are 0 (disabled) and 2 (online monitoring).

```
static int IMF{} = { Mode=num, MonitorFreq=num,
RegisterRetryLimit=num }
```
For example, to update the IMF attribute such that the Mode key is set to 2, the MonitorFreq key is set to 5, and the RegisterRetryLimit key is set to 3:

```
static int IMF\ = { Mode=2, MonitorFreq=5, ReqisterRetryLimit=3
\mathfrak{r}
```
**3** Update the IMFRegList attribute.

```
static str IMFRegList[] = { InstProfile }
```
# **Disabling intelligent resource monitoring**

#### **To disable intelligent resource monitoring**

**1** Make the VCS configuration writable.

# haconf -makerw

**2** To disable intelligent resource monitoring for all the resources of a certain type, run the following command:

# hatype -modify SAPHDB IMF -update Mode 0

**3** To disable intelligent resource monitoring for a specific resource, run the following command:

# hares -override *resource\_name* IMF

- # hares -modify *resource\_name* IMF -update Mode 0
- **4** Save the VCS configuration.

# haconf -dump -makero

# Chapter

# Configuring service groups for Scale-Up/single-node SAP HANA deploymnets

This chapter includes the following topics:

- About [configuring](#page-44-0) service groups for SAP HANA
- Before [configuring](#page-45-0) the service groups for SAP HANA
- [Configuring](#page-45-1) service groups for SAP HANA
- [Configuring](#page-51-0) SAPHDB preonline script
- [Configuring](#page-54-0) SAPHDB postonline script
- <span id="page-44-0"></span>**SAP HANA System [Replication](#page-57-0) takeover decision guidelines**
- **Takeover with [Handshake](#page-58-0)**
- Test scenarios for three replicated, [single-node](#page-59-0) SAP HANA database instances

# **About configuring service groups for SAP HANA**

Configuring the SAP HANA service group involves creating the SAP service group, its resources, and defining attribute values for the configured resources. You must have administrator privileges to create and configure a service group.

You can configure the service groups using one of the following:

- The Cluster Manager (Java console)
- Veritas Infoscale Operations Manager

<span id="page-45-0"></span>The command line

### **Before configuring the service groups for SAP HANA**

Before you configure the SAP HANA service group, you must:

- Verify that the Cluster Server components are installed and configured on all nodes in the cluster where you will configure the service group. For more information on installing the components, refer to the *InfoScale Availability Installation Guide*.
- Verify that SAP HANA is installed and configured identically on all nodes in the cluster.
- <span id="page-45-1"></span>■ Verify that the Cluster Server agent for SAP HANA is installed on all nodes in the cluster.

See ["Installing](#page-20-0) the agent " on page 21.

## **Configuring service groups for SAP HANA**

The following sections describe how to configure service groups within the same cluster and in the GCO cluster.

### Configuring service groups for SAP HANA within the same cluster

While setting up a cluster, you must always ensure that the cluster has some spare capacity to handle the SAP HANA failover scenarios. For example, in case of a back end database failure, the cluster must be able to run another database instance in conjunction with other running applications.

The cluster should be able to provide application failover by encapsulating the resources required for an application into a service group. A service group is a virtualized application that can switch between the cluster nodes. It contains a set of dependent resources, such as disk groups, disk volumes, file systems, IP addresses, NIC cards, and dependent application processes. It also includes logic about the dependencies between the application components.

These service groups should thus be configured such that the cluster can start, stop, monitor, and switch the service groups between the nodes, depending upon the server faults or resource faults. An administrator should also be proactively able to move a service group between cluster nodes to perform preventative maintenance or apply patches.

#### **Note:**

Perform all the steps in the following procedure to ensure that the service group configuration is completed successfully.

#### **To add a service group for SAP HANA when GCO is not enabled**

**1** Create a service group for SAP HANA.

For example:

# hagrp -add *BBV\_HDB00\_REP\_SG*

# hagrp -modify BBV\_HDB00\_REP\_SG Parallel 1

For more details on creating a service group, refer to the *Cluster Server Administrator's Guide*.

**2** Modify SystemList attribute for the group, to add systems.

For example:

# hagrp -modify *BBV\_HDB00\_REP\_SG* SystemList sysA 0 sysB 1

**3** Create resources for sapstartsrv process in the service group.

For example:

# hares -add BBV\_HDB00\_REP\_sapstartsrv SAPHDB BBV\_HDB00\_REP\_SG

**4** Create SAPHDB resources for SAP HANA.

For example:

# hares -add BBV\_HDB00\_REP\_RES SAPHDB BBV\_HDB00\_REP\_SG

Based on the SAP HANA instance you are clustering, modify the resource attributes. For more information on agent attributes,

See "SAP HANA agent [attributes"](#page-26-0) on page 27.

**5** Create resource dependencies for the SAP HANA resource.

The SAPHDB resource depends on the SAPHDB resource with the sapstartsrv process.

For example:

# hares -link BBV HDB00 REP RES BBV HDB00 REP sapstartsrv

**6** Verify the final resource dependencies for the SAP HANA service group.

```
# hares -dep
```
For example:

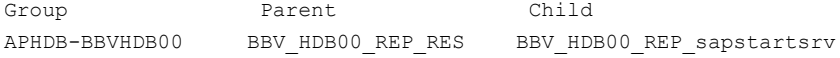

**7** Create a service group for the SAP HANA IP resource.

For example:

# hagrp -add SAP\_IP\_REP

**8** Modify the SystemList attribute for the group to add systems.

For example:

# hagrp -modify SAP\_IP\_REP SystemList sysA 0 sysB 1

**9** Modify the PreOnline attribute of the SAP HANA IP group.

For example:

# hagrp -modify SAP\_IP\_REP PreOnline 1

**10** Create IP resources in the service group.

For example:

# hares -add SAP\_IP\_RES IP SAP\_IP\_REP

**Note:** You must set the RestartLimit attribute for the configured IP resource. You can override the attribute values as follows:

# /opt/VRTSvcs/bin/hares -override SAP\_IP\_RES RestartLimit

# /opt/VRTSvcs/bin/hares -modify SAP\_IP\_RES RestartLimit 2

**11** Create group dependencies for SAP HANA and SAP HANA IP.

For example:

# hagrp -link SAP\_IP\_REP BBV\_HDB00\_REP\_SG online local hard

- **12** Remove all the entries from the AutoStartList attribute of the service group.
- **13** Bring the service group online on the cluster node where the HANA instance is the primary.
- **14** Bring the service group online on the other cluster node where the HANA instance is the secondary.

### Configuring service groups for SAP HANA within the GCO cluster

Ensure that you meet the following prerequisites to configure service group for SAP HANA under the GCO cluster.

- **Configure GCO using the**  $q\text{eoconfig}$  **command or using CPI.**
- Maintain same service group and resource names on all sites of the cluster.
- Passwordless authentication should be configured between all nodes in the clusters.

#### **Perform the following steps on site 1 to add a service group for SAP HANA**

**1** Create a service group for SAP HANA.

For example:

# hagrp -add SAPHANASR\_TEST\_SG

For more details on creating a service group, refer to the *Cluster Server Administrator's Guide*.

**2** Modify the SystemList attribute for the group, to add systems.

For two replicated, single-node SAP HANA database instances,

# hagrp -modify SAPHANASR\_TEST\_SG SystemList sys1 0

For three replicated, single-node SAP HANA database instances,

# hagrp -modify SAPHANASR\_TEST\_SG SystemList sys1 0 sys3 1

Similarly, run the following command on site 2 to modify the SystemList attribute for the group.

# hagrp -modify SAPHANASR\_TEST\_SG SystemList sys2 0

**3** Create resources for the sapstartsrv process in the service group.

For example:

# hares -add RES\_SAPHANA\_SR\_SAPSTARTSRV SAPHDB SAPHANASR\_TEST\_SG

**4** Create SAPHDB resources for SAP HANA.

For example:

# hares -add BBV\_HDB00\_REP\_RES SAPHDB SAPHANASR\_TEST\_SG

Based on the SAP HANA instance you are clustering, modify the resource attributes. For more information on agent attributes,

See "SAP HANA agent [attributes"](#page-26-0) on page 27.

**5** Create resource dependencies for the SAP HANA resource.

The SAPHDB resource depends on the SAPHDB resource with the sapstartsrv process.

For example:

# hares -link RES\_SAPHANA\_SR RES\_SAPHANA\_SR\_SAPSTARTSRV

**6** Verify the final resource dependencies for the SAP HANA service group.

# hares -dep

For example:

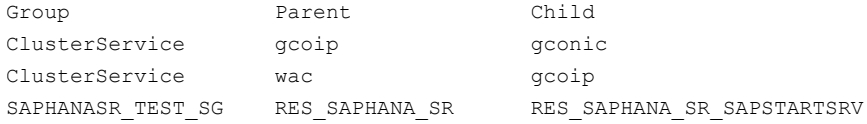

**7** Create a service group for the SAP HANA IP resource.

For example:

# hagrp -add SAPHANA\_SR\_NETWORK

**8** Modify the SystemList attribute for the group to add systems.

For two replicated, single-node SAP HANA database instances,

# hagrp -modify SAPHANA\_SR\_NETWORK SystemList sys1 0

For three replicated, single-node SAP HANA database instances,

# hagrp -modify SAPHANA\_SR\_NETWORK SystemList sys1 0 sys3 1

Similarly, run the following command on site 2 to modify the SystemList attribute.

# hagrp -modify SAPHANA\_SR\_NETWORK SystemList sys2 0

**9** Modify the PreOnline attribute of the SAP HANA IP group. For example:

```
# hagrp -modify SAPHANA_SR_NETWORK PreOnline 1
```
**10** Create IP resources in the service group.

For example:

```
# hares -add RES_SAPHANA_MUM_IP IP SAPHANA_SR_NETWORK
```
**Note:** You must set the RestartLimit attribute for the configured IP resource. You can override the attribute values as follows:

```
/opt/VRTSvcs/bin/hares -override RES_SAPHANA_MUM_IP RestartLimit
/opt/VRTSvcs/bin/hares -modify RES_SAPHANA_MUM_IP RestartLimit 2
```
**11** Create group dependencies for SAP HANA and SAP HANA IP.

#### For example:

```
# hagrp -link SAPHANA_SR_NETWORK SAPHANASR_TEST_SG online local
hard
```
[root@saphanasr2 config]#hagrp -dep #Parent Child Relationship SAPHANA\_SR\_NETWORK SAPHANASR\_TEST\_SG online local hard

**12** Configure the service group with IP resource configured as global.

For example:

```
# hagrp -modify SAPHANA SR NETWORK ClusterList saphana site1 0
saphana_site2 1
```
**13** Set the ClusterFailOverPolicy attribute as Manual. In the Auto mode, the agent takes the decision of takeover, whereas manual intervention is required for the actions in the Manual mode.

# hagrp -modify SAPHANA\_SR\_NETWORK ClusterFailOverPolicy Manual

**Note:** If the ClusterFailOverPolicy attribute is set as Auto, the PreOnline trigger can run multiple times on the same system resulting in the execution of the -sr\_takeover command on the system several times. This may result in an unexpected behavior.

**14** Perform all the steps in this procedure on site 2.

**Note:** The value of the OnlineTimeOut attribute of the SAPHDB agent type should be large enough to accommodate the replication time taken either for starting the SAP HANA instance or performing the takeover operation. If the replication delays the starting of the SAP HANA instance or the takeover operation, and the time exceeds the value specified by the OnlineTimeOut attribute, then the SAP HANA instance should be started outside VCS or the takeover operation should be performed.

<span id="page-51-0"></span>For GCO, the local group name and resource names for the SAPHDB resources should be the same across the sites. Additionally, the service group for the IP resource can only be the parent service group for the SAPHDB resource.

# **Configuring SAPHDB preonline script**

In a clustered environment, the SAP administrator installs and configures the SAP HANA System Replication. The SAP HANA System Replication has the following requisites:

- If a primary replication site fails, then the secondary replication site must take over the role as primary replication.
- If the primary replication site is switched over manually to a secondary replication site, then the secondary replication site must take over the role of primary replication and the primary replication site is brought down.

The SAPHDB preonline script facilitates proper SAP HANA System Replication takeover behavior. The existing VCS preonline script calls the SAPHDB preonline script.

**Note:** The preonline script must be configured for a service group for the IP resource.

The SAPHDB preonline script performs the following tasks:

- If the service group for which the script is running does not have child service group for the SAPHDB resources, the script returns the control back to the VCS preonline script.
- If the service group is for the IP resource and has SAPHDB resources in its child service group, the script determines whether the target node is the secondary replication site and performs the takeover action. The script also ensures that the online operation does not execute the VCS preonline script again.
- If the replication status on the secondary replication site is not active and if the following conditions are met, then the takeover operation is rejected on the secondary replication site. An attempt is made to restart the primary replication instance.
	- The preload column tables value is set to false, and:
		- The TakeOverInInactiveState attribute of the SAPHDB resource is set to false.
		- The value of the DifferenceInTimestamp attribute of the SAPHDB resource is less than the time difference in seconds between the shippedLogPosTimestamp and shippedSavepointTimestamp values.
	- The OperationMode is logreplay and the preload column tables value is set to true, and:
		- The TakeOverInInactiveState attribute of the SAPHDB resource is set to false.
		- The old primary database is shut down.

To accomplish this failover behavior, you must configure the VCS preonline script.

#### **To configure the VCS preonline script**

**1** Create a symlink for the preonline script to the monitor script.

```
cd /opt/VRTSagents/ha/bin/SAPHDB ln -s \
/opt/VRTSagents/ha/bin/SAPHDB/monitor preonline
```
**Note:** You need to create this link only if the package installer has failed to create it.

**2** Navigate to the \$VCS\_HOME/bin/triggers directory.

**3** If the VCS preonline trigger script is already present, add the following lines to the main preonline trigger script to integrate the call to the SAPHDB preonline trigger:

```
# SAPHDB specific preonline code: START
# If preonline trigger needs to be run for more than one agent,
# then copy this snippet into the main preonline trigger.
#-------------------
# Define variables..
#-------------------
my $sCmd = '/opt/VRTSagents/ha/bin/SAPHDB/preonline';
my $sResLogLevel = 'TRACE'; # Define logging level..
my @lsCmdArgs = ( @ARGV, $sResLogLevel ); # Insert logging level..
my $sArgs = join ( ' ', @lsCmdArgs );
my $iSAPHDBExitCode = undef;
#------------------------------------------
# Pass control to preonline, if it exists..
#------------------------------------------
if ( -x $sCmd ) {
 VCSAG_LOG_MSG ("I", "Preonline Cmd [$sCmd] Args [$sArgs]", 15031);
 system ( $sCmd, @lsCmdArgs );
  $iSAPHDBExitCode = $? >> 8; # Capture exit code.VCSAG LOG MSG ("I", "Preonline Cmd [$sCmd] Exited with \setminus[$iSAPHDBExitCode]", 15031);
  exit 0 unless ( $iSAPHDBExitCode == 1 );
}
#
# SAPHDB specific preonline code: STOP
#
if (defined $ARGV[3]) {
   system("$vcs home/bin/hagrp -online -nopre $ARGV[1] \setminus-sys $ARGV[0] -checkpartial $ARGV[3]");
  exit;
}
system("$vcs_home/bin/hagrp -online -nopre $ARGV[1] -sys $ARGV[0]");
exit;
```
**4** If the VCS preonline trigger script is not present, do the following:

- Pick the sample preonline script from the /etc/VRTSagents/ha/conf/SAPHDB directory and copy it in the \$VCS HOME/bin/triggers directory.
- Ensure that the file is executable and accessible to the root user.
- **5** For the service group, set the preonline flag to True.

hagrp -modify *service\_group* PreOnline 1 -sys *system*

The preonline script is now configured to facilitate the SAP HANA replication behavior. To configure the logging level used in the preonline script, you can set the ResLogLevel attribute in the preonline wrapper. You can then view the logs in the VCS engine log, /var/VRTSvcs/log/engine A.log.

**Note:** Once the preonline trigger is configured, you may see unexpected behavior while manually switching or performing online operations on the SAP HANA instance group. This behavior is a result of the control logic within the preonline trigger that performs the replication takeover, if needed. For system maintenance, if you prefer to perform manual operations on the service groups, you can do so by disabling the preonline trigger.

<span id="page-54-0"></span>To disable the preonline trigger, use the following command:

# hagrp -modify *service\_group* PreOnline 0 -sys *system*

### **Configuring SAPHDB postonline script**

When the primary and the standby instances of an SAP HANA setup are both part of a single VCS cluster, the SAPHDB postonline script facilitates setting up reverse replication by registering the old primary as the standby. The existing VCS postonline script calls the SAPHDB postonline script. To enable this feature, the EnableReverseReplication and the RegistrationOfSecondary attributes must both be set to 1.

**Note:** The postonline script must be configured for a service group for the IP resource.

The SAPHDB postonline script performs the following tasks:

■ If the service group for which the script is running does not have child service group for the SAPHDB resources, the script exits.

- If the service group is for the IP resource and has SAPHDB resources in its child service group, the script determines whether the target node is the secondary node and initiates reverse replication.
- If the SAPHDB service group state on the secondary node is ONLINE or STARTING, the agent does not take any action.
- If the SAPHDB service group state on the secondary node is OFFLINE, the agent brings the SAPHDB service group online on the secondary node.
- If the SAPHDB service group state on the secondary node is FAULTED, the agent clears the fault and then brings the SAPHDB service group online on the secondary node.
- If the SAPHDB service group state on the secondary node is STOPPING, the agent waits for the service group to go offline. It waits for the duration specified by the OfflineTimeout attribute, and then brings the SAPHDB service group online on the secondary node.

#### **To configure the VCS postonline script**

**1** Create a symlink for the postonline script to the monitor script.

cd /opt/VRTSagents/ha/bin/SAPHDB ln -s \ /opt/VRTSagents/ha/bin/SAPHDB/monitor postonline

**Note:** You need to create this link only if the package installer has failed to create it.

**2** Navigate to the \$VCS\_HOME/bin/triggers directory.

**3** If the VCS postonline trigger script is already present, add the following lines to the main postonline trigger script to integrate the call to the SAPHDB postonline trigger:

```
# Add the SAPHDB Trigger Call here….
#-------------------
# Define variables..
#-------------------
my $sCmd = '/opt/VRTSagents/ha/bin/SAPHDB/postonline';
my $sResLogLevel = 'TRACE'; # Define logging level..
my @lsCmdArgs = ( @ARGV, $sResLogLevel ); # Insert logging level..
my $sArgs = join ( ' ', @lsCmdArgs );
my $iSAPHDBExitCode = undef;
#------------------------------------------
# Pass control to postonline, if it exists..
#------------------------------------------
if ( -x $sCmd ) {
 VCSAG LOG MSG ("I", "Postonline Cmd [$sCmd] Args [$sArgs]", 15033);
  system ( $sCmd, @lsCmdArgs );
  $iSAPHDBExitCode = $? >> 8; # Capture exit code.VCSAG_LOG_MSG ("I", "Postonline Cmd [$sCmd] Exited with
    [$iSAPHDBExitCode]", 15034);
  exit 0 unless ( $iSAPHDBExitCode );
}
#
# SAPHDB specific postonline code: STOP
#
exit;
```
- **4** If the VCS postonline trigger script is not present, do the following:
	- Pick the sample postonline script from the /etc/VRTSagents/ha/conf/SAPHDB directory and copy it to the \$VCS HOME/bin/triggers directory.
	- Ensure that the file is executable and accessible to the root user.

```
5 For the service group, add POSTONLINE for the TriggersEnabled attribute.
    hagrp -modify serviceGroupName TriggersEnabled -add POSTONLINE
    The postonline script is now configured to facilitate reverse replication.
```
To configure the logging level used in the postonline script, you can set the ResLogLevel attribute in the postonline wrapper. You can then view the logs in the VCS engine log, /var/VRTSvcs/log/engine\_A.log.

#### **To disable the postonline trigger**

<span id="page-57-0"></span>Run the following command on any node in the cluster:

```
# hagrp -modify serviceGroupName TriggersEnabled -delete
POSTONLINE
```
## **SAP HANA System Replication takeover decision guidelines**

Agent performs the below operations as part of the preonline trigger while deciding to perform the takeover operation on the current node. These operations are decided as per the *SAP Note 2063657: HANA System Replication takeover decision guideline*.

If the replication status on the secondary replication site—where the preonline trigger is being executed—is not active and if the following conditions are met, the takeover operation is rejected on the node on which the preonline trigger is getting executed. An attempt is made to restart its primary replication instance.

- The preload column tables value is set to false, and:
	- The TakeOverInInactiveState attribute of the SAPHDB resource is set to false.
	- The value of the DifferenceInTimestamp attribute of the SAPHDB resource is less than the time difference in seconds between the shippedLogPosTimestamp and shippedSavepointTimestamp values.
- The OperationMode is logreplay and the preload column tables value is set to true, and:
	- The TakeOverInInactiveState attribute of the SAPHDB resource is set to false.
	- The old primary database is shut down.

The values of preload\_column\_tables, shippedLogPosTimestamp , and shippedSavepointTimestamp are determined using the hdbcons command.

Based on the SAP replication takeover decision guidelines, Veritas recommends that you set the RetryLimit attribute as follows:

**If pre-loading is active, set the value of RetryLimit to 0; if it is inactive set it to 1.** 

- After the takeover operation, the system returns to normal performance only after the loading of the tables is complete, depending on your application configuration.
	- In OLTP scenarios like SAP ERP or SAP CRM, several tables need to be accessed concurrently. Therefore, the system might be available, but with poor performance, until the loading of the tables is complete. In such scenarios, performing a takeover may let the system return to a normal speed of operation faster. In comparison, restarting the primary site database and waiting for the tables to be reloaded, may keep the system performance low for longer. In this case, set the RetryLimit attribute to 0.
	- In OLAP scenarios like SAP BW, the load varies more and the application may operate with acceptable performance even while the tables are being loaded. In such scenarios, performing a takeover may not reduce the duration of the downtime in comparison to restarting the primary site, if the latter is possible. In this case, set the RetryLimit attribute to 0.

<span id="page-58-0"></span>**Note:** Takeover with Handshake is performed only for scale-up configurations with SAP HANA 2.0 SPS4 and later.

### **Takeover with Handshake**

Takeover with Handshake ensures that all the redo log data that is sent is written to the disk on the secondary system. This operation is ideal for a safe, planned takeover, while the primary is still running. Any new writing transactions on the primary are suspended.

Takeover with Handshake avoids:

- Data loss, as the log is available on the secondary before the takeover is triggered.
- Split-brain situations, as the former primary is suspended.

The agent performs a takeover with handshake in a scale-up configuration, only if the following conditions are met:

- The SAP HANA version is 2.0 SPS 04 or later.
- The primary instance is running.
- The replication state is active.
- The TakeOverWithHandshake attribute is set to 1.

If Takeover with Handshake is not successful, the agent attempts a Takeover without Handshake.

Make a note of the following:

- When Takeover with Handshake is performed, the time taken to shut down an old, suspended primary increases considerably. Ensure that you update the OnlineTimeout and the OfflineTimeout values accordingly.
- <span id="page-59-0"></span>■ When a Takeover without Handshake times out, a partial takeover is possible. In such a scenario, perform the following tasks sequentially to restore the previous configuration:
	- Manually take the takeover service group offline on the secondary.
	- Re-register the secondary with the old primary,
	- Bring the takeover service group online on the old primary.

# **Test scenarios for three replicated, single-node SAP HANA database instances**

Consider a SAP HANA configuration with three replicated, single-node SAP HANA database instances. Two instances of node A and node B each, are configured in the local cluster. The third instance of node C is configured in GCO.

SAP HANA System Replication is set up with the SAP HANA instance on node A configured as primary, the instance on node B is configured as secondary to node A, and node C is configured as secondary to node B, resulting in a replication chain as shown below:

<span id="page-59-1"></span> $A \rightarrow B \rightarrow C$ .

[Table](#page-59-1) 5-1 lists the test scenarios and behavior of the instances in the VCS environment.

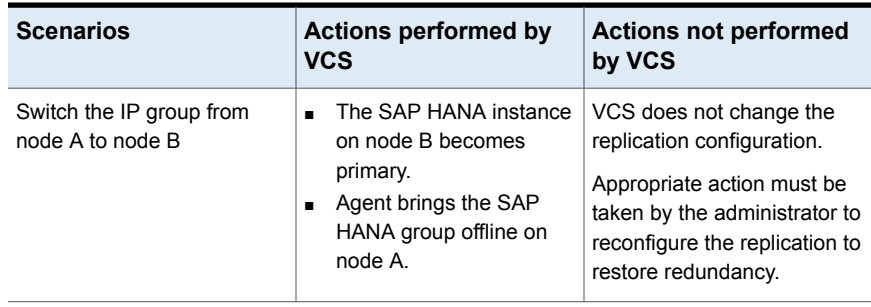

**Table 5-1** Test scenarios

| <b>Scenarios</b>                                | <b>Actions performed by</b><br><b>VCS</b>                                                                                                    | <b>Actions not performed</b><br>by VCS                                                                                                    |
|-------------------------------------------------|----------------------------------------------------------------------------------------------------|----------------------------------------------------------------------------------------------------|
| SAP HANA instance faults on<br>node A           | Agent checks for the SAP<br>HANA guidelines.                                                                                                    | VCS does not change the<br>replication configuration.                                                                                                    |
|                                                 | If the takeover decision<br>guideline checks pass, VCS<br>performs the SAP HANA<br><b>System Replication takeover</b><br>operation on node B.                                                                                                    | Appropriate action must be<br>taken by the administrator to<br>reconfigure the replication to<br>restore redundancy.                                                                                   |
|                                                 | If takeover decision guideline<br>checks fail, the agent restarts<br>the SAP HANA instance on<br>node A.                                                                                                    |                                                                                                    |
| SAP HANA instance faults on<br>node B           | VCS does not perform any<br>$\blacksquare$<br>action.<br>When the SAP HANA<br>$\blacksquare$<br>instance comes back<br>online, it rejoins the<br>replication chain as<br>configured previously.                                                                                                    | The administrator must<br>manually bring the SAP<br>HANA resources online to<br>restore replication.                                                                                                   |
| SAP HANA instance faults on<br>node C           | VCS does not perform any<br>$\blacksquare$<br>action.<br>When the SAP HANA<br>instance comes back<br>online, it rejoins the<br>replication chain as<br>configured previously.                                                                                                    | The administrator must<br>manually bring the SAP<br>HANA resources online to<br>restore replication.                                                                                                   |
| Network is down between the<br>two sites in GCO | If the cluster IP address is<br>$\blacksquare$<br>offline, VCS attempts to<br>bring the IP group online<br>on the other cluster.<br>Both the sites have one<br>$\blacksquare$<br>primary SAP HANA<br>instance due to<br>communication failure.<br>Once the communication<br>is restored, VCS takes the<br>IP group offline on one of<br>the sites because of<br>concurrency violation. | Agent does not check for<br>$\blacksquare$<br>the state of the SAP<br>HANA instance due to<br>communication failure.<br>Appropriate action must<br>$\blacksquare$<br>be taken by the<br>administrator. |

**Table 5-1** Test scenarios *(continued)*

| <b>Scenarios</b>                                 | <b>Actions performed by</b><br><b>VCS</b>                                                                                                    | <b>Actions not performed</b><br>by VCS                                                                                                    |
|--------------------------------------------------|----------------------------------------------------------------------------------------------------|----------------------------------------------------------------------------------------------------|
| One of the sites is taken<br>offline             | For a graceful shutdown,<br>п.<br>VCS waits for the cluster<br>to come online and retain<br>its previous state.<br>VCS does not perform any<br>п<br>action.                                                                                                    | <b>NA</b>                                                                                                    |
| One of the sites goes offline<br>unexpectedly    | VCS moves the IP to the<br>$\blacksquare$<br>node on the other site.<br>VCS makes this node<br>$\blacksquare$<br>primary.                                                                                                    | VCS does not change the<br>replication configuration.<br>Appropriate action must be<br>taken by the administrator to<br>reconfigure the replication to<br>restore redundancy.                                                                                                    |
| Switch the IP group from<br>node A to node C     | VCS performs the takeover<br>operation on node C.                                                                                                    | VCS does not change the<br>$\blacksquare$<br>replication configuration.<br>Appropriate action must<br>$\blacksquare$<br>be taken by the<br>administrator to<br>reconfigure the replication<br>to restore redundancy.<br>VCS does not take the<br>SAP HANA instance<br>offline on node A. |
| IP that is configured for SAP<br>HANA, goes down | VCS attempts to restart<br>$\blacksquare$<br>the IP resource.<br>For the IP resource, set<br>$\blacksquare$<br>the value of the<br>RestartLimit attribute<br>greater than 1.<br>If VCS is not able restart<br>٠<br>the IP resource, VCS<br>performs the takeover<br>operation on the target<br>node. | <b>NA</b>                                                                                                    |

**Table 5-1** Test scenarios *(continued)*

Consider another SAP HANA System Replication setup where two instances of node A and node B each, are configured in the local cluster. The third instance of node C is configured in GCO. The SAP HANA instance on node A is configured as primary. The instance on node C is configured as secondary to node A, and node

B is configured as secondary to node C, resulting in a replication chain as shown below:

 $A \rightarrow C \rightarrow B$ 

[Table](#page-62-0) 5-2 lists the test scenario and behavior of the instances in the VCS environment.

<span id="page-62-0"></span>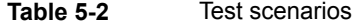

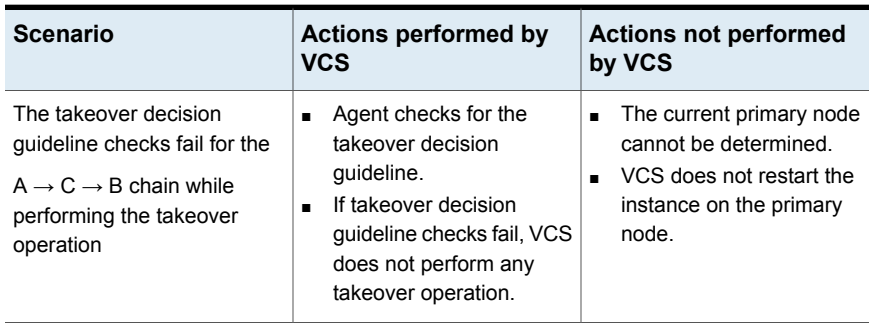

# **Chapter**

# Configuring service groups for SAP HANA Scale-Out systems

This chapter includes the following topics:

- About [configuring](#page-44-0) service groups for SAP HANA
- Before [configuring](#page-45-0) the service groups for SAP HANA
- [Configuring](#page-64-0) service groups for SAP HANA
- [Configuring](#page-69-0) SAPHDB preonline script

## **About configuring service groups for SAP HANA**

Configuring the SAP HANA service group involves creating the SAP service group, its resources, and defining attribute values for the configured resources. You must have administrator privileges to create and configure a service group.

You can configure the service groups using one of the following:

- The Cluster Manager (Java console)
- Veritas Infoscale Operations Manager
- The command line

# **Before configuring the service groups for SAP HANA**

Before you configure the SAP HANA service group, you must:

- Verify that the Cluster Server components are installed and configured on all nodes in the cluster where you will configure the service group. For more information on installing the components, refer to the *InfoScale Availability Installation Guide*.
- Verify that SAP HANA is installed and configured identically on all nodes in the cluster.
- <span id="page-64-0"></span>■ Verify that the Cluster Server agent for SAP HANA is installed on all nodes in the cluster. See ["Installing](#page-20-0) the agent " on page 21.

# **Configuring service groups for SAP HANA**

The following section describes how to configure service groups in the GCO cluster.

### Configuring service groups for SAP HANA within the GCO cluster

Ensure that you meet the following prerequisites to configure service group for SAP HANA under the GCO cluster.

- Configure GCO using the **gcoconfig** command or using CPI.
- Maintain same service group and resource names on all sites of the cluster.
- Passwordless authentication should be configured between all nodes in the clusters.

**Note:** If passwordless authentication is not configured between all the nodes of a cluster, after sr\_takeover on the remote cluster, the agent cannot shut down the old primary SAP HANA instance automatically. You can manually shut down the service group for the old primary instance by using VCS commands. Alternatively, you can write custom a postonline trigger for the global Failover IP service group to shut down the old primary instance.

#### **Perform the following steps on site 1 to add a service group for SAP HANA**

**1** Create a service group for SAP HANA.

For example:

# hagrp -add SAPHANASR\_TEST\_SG

For more details on creating a service group, refer to the *Cluster Server Administrator's Guide*.

**2** Modify the SystemList attribute for the group, to add systems.

```
# hagrp -modify SAPHANASR_TEST_SG SystemList sys1 0 sys2 1 sys3
2
```
# hagrp -modify SAPHANASR\_TEST\_SG Parallel 1

Similarly, run the following command on site 2 to modify the SystemList attribute for the group.

```
# hagrp -modify SAPHANASR_TEST_SG SystemList sys3 0 sys4 1 sys5
\mathfrak{D}
```
# hagrp -modify SAPHANASR\_TEST\_SG Parallel 1

**3** Create SAPHDB resources for SAP HANA.

For example:

# hares -add BBV\_HDB00\_REP\_RES SAPHDB SAPHANASR\_TEST\_SG

Based on the SAP HANA instance you are clustering, modify the resource attributes. For more information on agent attributes,

See "SAP HANA agent [attributes"](#page-26-0) on page 27.

**Note:** The values of the OnlineTimeOut, MonitorTimeout, and OfflineTimeout attributes of the SAPHDB agent type should be large enough to accommodate the time required for starting, monitoring, and stopping the SAP HANA instance or performing takeover operation.

For example:

# hares -override BBV\_HDB00\_REP\_RES OnlineTimeout

- # hares -modify BBV\_HDB00\_REP\_RES OnlineTimeout 900
- # hares -override BBV\_HDB00\_REP\_RES MonitorTimeout
- # hares -modify BBV\_HDB00\_REP\_RES MonitorTimeout 600
- # hares -override BBV\_HDB00\_REP\_RES OfflineTimeout
- # hares -modify BBV\_HDB00\_REP\_RES OfflineTimeout 600
- **4** Create a service group for SAP HANA.

#### For example:

```
# hagrp -add SAPHANASR_TEST_SG1
```
**5** Modify the SystemList attribute for the group to add systems.

```
# hagrp -modify SAPHANASR_TEST_SG1 SystemList sys1 0 sys2 1 sys3
\mathfrak{D}
```
# hagrp -modify SAPHANASR\_TEST\_SG1 Parallel 1

Similarly, run the following command on site 2 to modify the SystemList attribute for the group.

```
# hagrp -modify SAPHANASR_TEST_SG1 SystemList sys3 0 sys4 1 sys5
\mathfrak{D}# hagrp -modify SAPHANASR_TEST_SG1 Parallel 1
```
**6** Create resources for the sapstartsry process in the service group. For example:

# hares -add RES\_SAPHANA\_SR\_SAPSTARTSRV SAPHDB SAPHANASR\_TEST\_SG1

**7** Create a service group for the SAP HANA IP resource.

For example:

```
# hagrp -add SAPHANA_SR_NETWORK
```
**8** Modify the SystemList attribute for the group to add systems.

```
# hagrp -modify SAPHANA_SR_NETWORK SystemList sys1 0 sys2 1 sys3
\mathcal{L}
```

```
# hagrp -modify SAPHANA_SR_NETWORK Parallel 2
```
Similarly, run the following command on site 2 to modify the SystemList attribute.

```
# hagrp -modify SAPHANA SR NETWORK SystemList sys4 0 sys5 1 sys6
2
```
# hagrp -modify SAPHANA\_SR\_NETWORK Parallel 2

**9** Modify the PreOnline attribute of the SAP HANA IP group.

For example:

# hagrp -modify SAPHANA\_SR\_NETWORK PreOnline 1

**10** Create IP resources in the service group.

For example:

# hares -add RES\_SAPHANA\_MUM\_IP IP SAPHANA\_SR\_NETWORK

**Note:** You must set the RestartLimit attribute for the configured IP resource. You can override the attribute values as follows:

# /opt/VRTSvcs/bin/hares -override RES\_SAPHANA\_MUM\_IP RestartLimit

```
# /opt/VRTSvcs/bin/hares -modify RES_SAPHANA_MUM_IP RestartLimit
\mathfrak{D}
```
**11** Create group dependencies for SAP HANA and SAP HANA IP.

For example:

```
# hagrp -link SAPHANA_SR_NETWORK SAPHANASR_TEST_SG1 online local
hard
```
[root@saphanasr2 config]#hagrp -dep Parent Child Relationship SAPHANA SR\_NETWORK SAPHANASR\_TEST\_SG online local hard

**12** Configure the service group with IP resource configured as global.

For example:

```
# hagrp -modify SAPHANA SR NETWORK ClusterList saphana site1 0
saphana_site2 1
```
**13** Set the ClusterFailOverPolicy attribute as Manual. In the Auto mode, the agent takes the decision of takeover, whereas manual intervention is required for the actions in the Manual mode.

# hagrp -modify SAPHANA\_SR\_NETWORK ClusterFailOverPolicy Manual

**Note:** If the ClusterFailOverPolicy attribute is set as Auto, the PreOnline trigger can run multiple times on the same system resulting in the execution of the -sr\_takeover command on the system several times. This may result in an unexpected behaviour

**14** Perform all the steps in this procedure on site 2.

**Note:** The value of the OnlineTimeOut attribute of the SAPHDB agent type should be large enough to accommodate the replication time taken either for starting the SAP HANA instance or performing the takeover operation. If the replication delays the starting of the SAP HANA instance or the takeover operation, and the time exceeds the value specified by the OnlineTimeOut attribute, then the SAP HANA instance should be started outside VCS or the takeover operation should be performed.

For GCO, the local group name and resource names for the SAPHDB resources should be the same across the sites. Additionally, the service group for the IP resource can only be the parent service group for the SAPHDB resource.

### **Configuring SAPHDB preonline script**

<span id="page-69-0"></span>In a clustered environment, the SAP administrator installs and configures the SAP HANA System Replication. The SAP HANA System Replication has the following requisites:

- If a primary replication site fails, then the secondary replication site must take over the role as primary replication.
- If the primary replication site is switched over manually to a secondary replication site, then the secondary replication site must take over the role of primary replication and the primary replication site is brought down.

The SAPHDB preonline script facilitates proper SAP HANA System Replication takeover behavior. The existing VCS preonline script calls the SAPHDB preonline script.

**Note:** The preonline script must be configured for a service group for the IP resource.

The SAPHDB preonline script performs the following tasks:

- If the service group for which the script is running does not have child service group for the SAPHDB resources, the script returns the control back to the VCS preonline script.
- If the service group is for the IP resource and has SAPHDB resources in its child service group, the script determines whether the target node is the secondary replication site and performs the takeover action. The script also ensures that the online operation does not execute the VCS preonline script again.

To accomplish this failover behavior, you must configure the VCS preonline script.

#### **To configure the VCS preonline script**

**1** Create a symlink for the preonline script to the monitor script.

```
cd /opt/VRTSagents/ha/bin/SAPHDB ln -s \
/opt/VRTSagents/ha/bin/SAPHDB/monitor preonline
```
**Note:** You need to create this link only if the package installer has failed to create it.

**2** Navigate to the \$VCS\_HOME/bin/triggers directory.

**3** If the VCS preonline trigger script is already present, add the following lines to the main preonline trigger script to integrate the call to the SAPHDB preonline trigger:

```
# SAPHDB specific preonline code: START
# If preonline trigger needs to be run for more than one agent,
# then copy this snippet into the main preonline trigger.
#-------------------
# Define variables..
#-------------------
my $sCmd = '/opt/VRTSagents/ha/bin/SAPHDB/preonline';
my $sResLogLevel = 'TRACE'; # Define logging level..
my @lsCmdArgs = ( @ARGV, $sResLogLevel ); # Insert logging level..
my $sArgs = join ( ' ', @lsCmdArgs );
my $iSAPHDBExitCode = undef;
#------------------------------------------
# Pass control to preonline, if it exists..
#------------------------------------------
if (-x \text{ } \$sCmd ) {
 VCSAG LOG MSG ("I", "Preonline Cmd [$sCmd] Args [$sArgs]", \setminus15031);
  system ( $sCmd, @lsCmdArgs );
  $iSAPHDBExitCode = $? >> 8; # Capture exit code.VCSAG LOG MSG ("I", "Preonline Cmd [$sCmd] Exited with \setminus[$iSAPHDBExitCode]", 15031);
  exit 0 unless ( $iSAPHDBExitCode == 1 );
}
#
# SAPHDB specific preonline code: STOP
#
if (defined $ARGV[3]) {
   system("$vcs_home/bin/hagrp -online -nopre $ARGV[1] \
-sys $ARGV[0] -checkpartial $ARGV[3]");
  exit;
}
system("$vcs home/bin/hagrp -online -nopre $ARGV[1] \
-sys $ARGV[0]");
exit;
```
**4** If the VCS preonline trigger script is not present, do the following:

- Pick the sample preonline script from the /etc/VRTSagents/ha/conf/SAPHDB directory and copy it in the \$VCS HOME/bin/triggers directory.
- Ensure that the file is executable and accessible to the root user.
- **5** For the service group, set the preonline flag to True.

#hagrp -modify *service\_group* PreOnline 1 -sys *system*

The preonline script is now configured to facilitate the SAP HANA replication behavior. To configure the logging level used in the preonline script, you can set the ResLogLevel attribute in the preonline wrapper. You can then view the logs in the VCS engine log, /var/VRTSvcs/log/engine A.log.

**Note:** Once the preonline trigger is configured, you may see unexpected behavior while manually switching or performing online operations on the SAP HANA instance group. This behavior is a result of the control logic within the preonline trigger that performs the replication takeover, if needed. For system maintenance, if you prefer to perform manual operations on the service groups, you can do so by disabling the preonline trigger.

To disable the preonline trigger, use the following command:

#hagrp -modify *service\_group* PreOnline 0 -sys *system*
# Chapter

# Troubleshooting the agent for SAP HANA

This chapter includes the following topics:

- Preliminary [troubleshooting](#page-72-0) checks
- <span id="page-72-0"></span>Starting the SAP HANA [instance](#page-73-0) outside a cluster
- **[Reviewing](#page-74-0) log files**

## **Preliminary troubleshooting checks**

If you face problems with the Cluster Server agent for SAP HANA, perform the following checks before further investigation:

- Use the correct software and operating system versions. Ensure that no issues arise due to incorrect software and operating system versions. For information on the software versions that the agent for SAP HANA supports, see the Veritas Services and Operations Readiness Tools (SORT) site: <https://sort.veritas.com/agents>.
- Meet prerequisites.

Before installing the agent for SAP HANA, ensure that all the prerequisites are met. For example, you must install the ACC library on VCS before installing the agent for SAP HANA.

■ Configure SAP HANA resources correctly. Before using SAP HANA resources, ensure that you configure the resources properly. For a list of attributes used to configure all SAP HANA resources, refer to the agent attributes.

# **Starting the SAP HANA instance outside a cluster**

<span id="page-73-0"></span>If you face problems while working with a resource, you must disable the resource within the cluster framework. A disabled resource is not under the control of the cluster framework, and so you can test the SAP HANA instance independent of the cluster framework. Refer to the cluster documentation for information about disabling a resource.

You can then restart the SAP HANA instance outside the cluster framework.

**Note:** While restarting the SAP HANA instance outside the cluster framework, use the same parameters as that configured for the VCS SAP resource.

#### **To restart the SAP HANA instance outside the cluster framework**

- **1** Log in as a superuser.
- **2** Ensure that the SAP database is up and running. Refer to the relevant database documentation or consult your database administrator for more information.
- **3** Use the *SAPSID*adm user to log in to the SAP HANA instance.

\$ su -*SAPSID*adm

**4** Start the SAP HANA instance to run the instance using the following commands:

\$ sapcontrol -nr *instNum* -function StartService *SAPSID*

**Note:** You should run the above command on each system in case of SAP HANA Scale-Out.

Run the following command in case of Scale-Up/single-node SAP HANA deployments.

\$ sapcontrol -nr *instNum* -function Start

Run the following command in case of Scale-Out SAP HANA deployments.

\$ sapcontrol -nr *instNum* -function StartSystem HDB

**5** Ensure that the SAP HANA instance is running successfully by running the grep command for InstName.

For example, for an SAP HANA instance:

\$ ps -ef | grep *instName*

As a result all the processes listed in ProcMon, for the instance running on the system, must be displayed.

<span id="page-74-0"></span>If the SAP HANA instance is working outside the cluster framework, you can log out of the resource. You can then attempt to restart the SAP HANA instance within the framework.

## **Reviewing log files**

If you face problems while using SAP HANA or the agent for SAP HANA, use the log files described in this section to investigate the problems.

■ SAP HANA log files

The SAP log files are located in the /usr/sap/*SAPSID*/*instName*/*hostName* directory.

■ Cluster log files

The engine log file is located at /var/VRTSvcs/log/engine A.log. For a long running cluster, the log files are rotated as  $\epsilon_{\text{rightarrow}}$  B.log, engine  $C.$ log, and so on. The most-recent engine logs are present in the engine A.log file.

■ SAP HANA agent log files

The SAP HANA agent log file is located at  $/var/VRTSvcs/log/SAPHDB$  A.log.

### Using trace level logging

The ResLogLevel attribute controls the level of logging that is written in a cluster log file for each SAP HANA resource. You can set this attribute to TRACE, which enables very detailed and verbose logging.

If you set the ResLogLevel attribute to TRACE, a very high volume of messages are produced. Veritas recommends that you localize the ResLogLevel attribute for a particular resource.

**Warning:** You may consider temporarily increasing the timeout values for SAPHDB for debugging purposes. After the debugging process is complete, you can revert back to the original timeout values.

The LogDbg attribute should be used to enable the debug logs for the ACCLib-based agents when the ACCLIB version is 6.2.0.0 or later and the VCS version is 6.2 or later.

#### **To localize ResLogLevel attribute for a resource**

- **1** Identify the resource for which you want to enable detailed logging.
- **2** Localize the ResLogLevel attribute for the identified resource:

# hares -local *Resource\_Name* ResLogLevel

**3** Set the ResLogLevel attribute to TRACE for the identified resource:

# hares -modify *Resource\_Name* ResLogLevel TRACE -sys *SysA*

- **4** Note the time before you begin to operate the identified resource.
- **5** Test the identified resource. The function reproduces the problem that you are attempting to diagnose.
- **6** Note the time when the problem is reproduced.
- **7** Set the ResLogLevel attribute back to INFO for the identified resource:

# hares -modify *Resource\_Name* ResLogLevel INFO -sys *SysA*

**8** Save the configuration changes.

```
# haconf -dump
```
**9** Review the contents of the log file. Use the time noted in Step 4 and Step 6 to diagnose the problem.

You can also contact Veritas support for more help.

#### **To enable debug logs for all resources of type SAPHDB**

 $\triangleleft$  Enable the debug log.

# hatype -modify SAPHDB LogDbg DBG\_5

#### **To override the LogDbg attribute at resource level**

- Override the LogDbg attribute at the resource level and enable the debug logs for the specific resource.
	- # hares -override hh LogDbg # hares -modify hh LogDbg DBG\_5

### Using trace level logging for preonline trigger

While executing the preonline trigger, you can set the ResLogLevel attribute to TRACE, to enable detailed logging.

See ["Configuring](#page-51-0) SAPHDB preonline script" on page 52.

#### **To set the ResLogLevel attribute for preonline trigger**

- 1 Go to the \$VCS\_HOME/bin/triggers directory.
- **2** Open the preonline file, and go to this section:

```
#-------------------
# Define variables..
#-------------------
my $sCmd = '/opt/VRTSagents/ha/bin/SAPHDB/preonline';
my $sResLogLevel = 'INFO'; # Define logging level..
my @lsCmdArgs = ( @ARGV, $sResLogLevel ); # Insert logging level..
my $sArgs = join ( ' ', @lsCmdArgs );
my $iExitCode = undef;
```
**3** Edit the value of the ResLogLevel attribute:

```
#-------------------
# Define variables..
#-------------------
my $sCmd = '/opt/VRTSagents/ha/bin/SAPHDB/preonline';
my $sResLogLevel = 'TRACE'; # Define logging level..
my @lsCmdArgs = ( @ARGV, $sResLogLevel ); # Insert logging level..
my $sArgs = join ( ' ', @lsCmdArgs );
my $iExitCode = undef;
```
**4** Save and close the preonline file.

You can view the logs in the VCS engine log at /var/VRTSvcs/log/engine\_A.log and the agent log at /var/VRTSvcs/log/SAPHDB\_A.log.

Appendix **A**

# Sample Configurations for Scale-Up/single-node SAP HANA deployments

This appendix includes the following topics:

- About sample [configurations](#page-78-0) for the agents for SAP HANA
- Sample agent type [definition](#page-78-1)
- <span id="page-78-0"></span>Sample SAP resource [configuration](#page-80-0)
- Sample service group [dependency](#page-96-0)

# **About sample configurations for the agents for SAP HANA**

<span id="page-78-1"></span>The sample configuration graphically depicts the resource types, resources, and resource dependencies within the service group. Review these dependencies carefully before configuring the agents for SAP HANA. For more information about these resource types, refer to the *Cluster Server Bundled Agents Reference Guide*.

# **Sample agent type definition**

After importing the agent type file into the cluster, if you save the configuration on your system disk using the  $h_{\text{aconf}}$  -dump command, you can find the SAPHDBTypes.cf file in the /etc/VRTSvcs/conf/config cluster configuration directory.

#### An excerpt from this file is as follows:

```
type SAPHDB (
   static int IMF\{\} = \{ Mode = 2, MontorFreq = 5, RegisterRetryLimit = 3\}static str IMFRegList[] = { InstProfile }
   static str AgentDirectory = "/opt/VRTSagents/ha/bin/SAPHDB"
   static str AgentFile = "/opt/VRTSvcs/bin/Script60Agent"
   static keylist SupportedActions = { GetReplicationStatusInfo }
   static str ArgList[] = { ResLogLevel, State, IState, EnvFile,
      InstProfile, ProcMon, SystemReplicationMode, SystemReplication,
      TakeOverInInactiveState, DifferenceInTimestamp,
      HANAScaleOutSupport, RegistrationOfSecondary,
      IsDistributedSystem, DBUser, DBPassword, TenantDatabaseName,
      CustomQuery, WaitToShutdownOldPrimary,
      GetReplicationStatusTimeout, MonitorProgram, UseSystemD,
      EnableReverseReplication, RunHdbSqlQuery, TakeoverWithHandshake }
   static boolean AEPTimeout = 1
   str ResLogLevel = INFO
   str EnvFile
   str InstProfile
   str ProcMon
   str SystemReplicationMode
   boolean SystemReplication = 0
   boolean TakeOverInInactiveState = 0
   int DifferenceInTimestamp = 65535
   boolean HANAScaleOutSupport = 0
   boolean RegistrationOfSecondary = 1
   boolean IsDistributedSystem = 0
   str DBUser
   str DBPassword
   str TenantDatabaseName
   str CustomQuery
   int WaitToShutdownOldPrimary = 60
   int GetReplicationStatusTimeout
   str MonitorProgram
   boolean UseSystemD = 0
   boolean EnableReverseReplication = 0
   boolean RunHdbSqlQuery = 1
   boolean TakeoverWithHandshake = 1
)
```
## **Sample SAP resource configuration**

<span id="page-80-0"></span>Given the number of possible SAP resource configurations, this section provides sample working examples that configure a specific SAP HANA instance for Add-In installations.

## Sample resource configuration when GCO is not enabled

A sample excerpt from the main.cf file is shown below for SAP HANA resource configuration when GCO is not enabled.

```
include "types.cf"
include "SAPHDBTypes.cf"
cluster saphanarep (
   UserNames = { admin = hqrJqlQnrMrrPzrLqo }
  Administrators = { admin }
)
system sysA (
\lambdasystem sysB (
\lambdagroup BBV_HDB00_REP_SG (
   SystemList = { sysA = 0, sysB = 1 }
   Parallel = 1
\lambdaSAPHDB BBV_HDB00_REP_RES (
   EnvFile = "/usr/sap/BBV/HDB00/hdbenv.sh"
   InstProfile @sysA = "/usr/sap/BBV/SYS
   /profile/BBV_HDB00_sysA"
   InstProfile @sysB = "/usr/sap/BBV/SYS
   /profile/BBV_HDB00_sysB"
   SystemReplicationMode = sync
   SystemReplication = 1
   EnableReverseReplication = 1
)
SAPHDB BBV HDB00 REP sapstartsrv (
   EnvFile = "/usr/sap/BBV/HDB00/hdbenv.sh"
```

```
InstProfile @sysA = "/usr/sap/BBV/SYS
  /profile/BBV_HDB00_sysA"
   InstProfile @sysB = "/usr/sap/BBV/SYS
  /profile/BBV_HDB00_sysB"
   ProcMon = sapstartsrv
\lambda
```

```
BBV_HDB00_REP_RES_requires BBV_HDB00_REP_sapstartsrv
```

```
// resource dependency tree
//
// group BBV_HDB00_REP_SG
\frac{1}{2} \frac{1}{2}// SAPHDB BBV_HDB00_REP_RES
\frac{1}{2} \frac{1}{2} \frac{1}{2} \frac{1}{2} \frac{1}{2} \frac{1}{2} \frac{1}{2} \frac{1}{2} \frac{1}{2} \frac{1}{2} \frac{1}{2} \frac{1}{2} \frac{1}{2} \frac{1}{2} \frac{1}{2} \frac{1}{2} \frac{1}{2} \frac{1}{2} \frac{1}{2} \frac{1}{2} \frac{1}{2} \frac{1}{2} // SAPHDB BBV_HDB00_REP_sapstartsrv
/ }
\frac{1}{2} }
```

```
group SAP_IP_REP (
   SystemList = { sysA = 0, sysB = 1 }
  PreonlineTimeout = 60
  PreOnline = 1
  TriggersEnabled = { PREONLINE, POSTONLINE }
```
 $\lambda$ 

```
IP SAP_IP_RES (
  Device = eth0
  Address = "110.20.77.11"
  NetMask = "255.255.255.0"
```

```
\lambda
```

```
NIC SAP_NIC_RES (
   Device = eth0
\lambda
```
SAP\_IP\_RES requires SAP\_NIC\_RES

requires group BBV\_HDB00\_REP\_SG online local hard

```
// resource dependency tree
//
// group SAP_IP_REP
\frac{1}{2} \frac{1}{2} \frac{1}{2}// IP SAP_IP_RES
\frac{1}{2} }
```
## Sample resource configuration when GCO is enabled

An excerpt form the sample main.cf file when GCO is enabled on two nodes.

```
Site 1:
include "types.cf"
include "SAPHDBTypes.cf"
cluster saphana_Site1 (
   UserNames = { admin = hOPhOJoLPkPPnXPjOM }
  ClusterAddress = "110.120.62.18"
  Administrators = { admin }
\lambdaremotecluster saphana_Site2 (
  ClusterAddress = "210.209.79.47"
\lambdaheartbeat Icmp (
    ClusterList = { saphana_Site2 }
   Arguments @saphana Site2 = { "210.209.79.47" }
\lambdasystem saphanasr2 (
\lambdagroup ClusterService (
    SystemList = { saphanasr2 = 0 }
   AutoStartList = { saphanasr2 }
   OnlineRetryLimit = 3
   OnlineRetryInterval = 120
)
Application wac (
    StartProgram = "/opt/VRTSvcs/bin/wacstart"
    StopProgram = "/opt/VRTSvcs/bin/wacstop"
```

```
MonitorProcesses = { "/opt/VRTSvcs/bin/wac" }
       RestartLimit = 3
)
IP gcoip (
  Device = eth0
  Address = "110.120.62.18"
  NetMask = "255.255.252.0"
\lambdaNIC gconic (
     Device = eth0\lambdagcoip requires gconic
wac requires gcoip
// resource dependency tree
//
// group ClusterService
\frac{1}{2} \frac{1}{2}// Application wac
\frac{1}{2} \frac{1}{2} \frac{1}{2} \frac{1}{2} \frac{1}{2} \frac{1}{2} \frac{1}{2} \frac{1}{2} \frac{1}{2} \frac{1}{2} \frac{1}{2} \frac{1}{2} \frac{1}{2} \frac{1}{2} \frac{1}{2} \frac{1}{2} \frac{1}{2} \frac{1}{2} \frac{1}{2} \frac{1}{2} \frac{1}{2} \frac{1}{2} // IP gcoip
\frac{1}{2} // \frac{1}{2} // \frac{1}{2} // \frac{1}{2} // \frac{1}{2} // \frac{1}{2} // \frac{1}{2} // \frac{1}{2} // \frac{1}{2} // \frac{1}{2} // \frac{1}{2} // \frac{1}{2} // \frac{1}{2} // \frac{1}{2} // \frac{1}{2} // \frac{1}{2} // \frac{1}{2} // 
// NIC gconic
\frac{1}{2} \frac{1}{2} \frac{1}{2}// }
\frac{1}{2} \frac{1}{2}group SAPHANASR_TEST_SG (
       SystemList = { saphanasr2 = 0 }
      Parallel = 1
       ClusterFailOverPolicy = Auto
  \lambdaSAPHDB RES_SAPHANA_SR (
       EnvFile = "/usr/sap/XYZ/HDB01/hdbenv.sh"
       InstProfile = "/usr/sap/XYZ/SYS/profile/
       XYZ_HDB01_saphanasr2"
       SystemReplicationMode = sync
       SystemReplication = 1
```

```
)
 SAPHDB RES_SAPHANA_SR_SAPSTARTSRV (
      EnvFile = "/usr/sap/XYZ/HDB01/hdbenv.sh"
      InstProfile = "/usr/sap/XYZ/SYS/profile/
     XYZ_HDB01_saphanasr2"
     ProcMon = sapstartsrv
 )
 RES_SAPHANA_SR requires RES_SAPHANA_SR_SAPSTARTSRV
  // resource dependency tree
   //
   // group SAPHANASR_TEST_SG
   \frac{1}{2} \frac{1}{2} \frac{1}{2} \frac{1}{2} \frac{1}{2} \frac{1}{2} \frac{1}{2} \frac{1}{2} \frac{1}{2} \frac{1}{2} \frac{1}{2} \frac{1}{2} \frac{1}{2} \frac{1}{2} \frac{1}{2} \frac{1}{2} \frac{1}{2} \frac{1}{2} \frac{1}{2} \frac{1}{2} \frac{1}{2} \frac{1}{2} // SAPHDB RES_SAPHANA_SR
   \frac{1}{2} \frac{1}{2} \frac{1}{2} \frac{1}{2} \frac{1}{2} \frac{1}{2} \frac{1}{2} \frac{1}{2} \frac{1}{2} \frac{1}{2} \frac{1}{2} \frac{1}{2} \frac{1}{2} \frac{1}{2} \frac{1}{2} \frac{1}{2} \frac{1}{2} \frac{1}{2} \frac{1}{2} \frac{1}{2} \frac{1}{2} \frac{1}{2} // SAPHDB RES_SAPHANA_SR_SAPSTARTSRV
   \frac{1}{2} }
   // \qquad \}group SAPHANA_SR_NETWORK (
      SystemList = \{ saphanasr2 = 0 \}ClusterList = { saphana Site1 = 0,
      saphana Site2 = 1 }
      Authority = 1ClusterFailOverPolicy = Auto
     PreOnline = 1
 \lambdaIP RES_SAPHANA_SITE1_IP (
     Device = eth0
     Address = "110.209.70.42"
     NetMask = "255.255.252.0"
 )
  NIC RES_SAPHANA_SITE1_NIC (
       Device = eth0)
 requires group SAPHANASR_TEST_SG online local hard
 RES SAPHANA SITE1 IP requires RES SAPHANA SITE1 NIC
```

```
// resource dependency tree
//
// group SAPHANA_SR_NETWORK
\frac{1}{2} //
// IP RES_SAPHANA_SITE1_IP
\frac{1}{2} \frac{1}{2} \frac{1}{2} \frac{1}{2} \frac{1}{2} \frac{1}{2} \frac{1}{2} \frac{1}{2} \frac{1}{2} \frac{1}{2} \frac{1}{2} \frac{1}{2} \frac{1}{2} \frac{1}{2} \frac{1}{2} \frac{1}{2} \frac{1}{2} \frac{1}{2} \frac{1}{2} \frac{1}{2} \frac{1}{2} \frac{1}{2} // NIC RES SAPHANA SITE1 NIC
\frac{1}{2} }
\frac{1}{2} }
```
#### Site 2:

```
include "types.cf"
include "SAPHDBTypes.cf"
cluster saphana_Site2 (
  UserNames = { admin = ajkCjeJgkFkkIskEjh }
  ClusterAddress = "210.209.79.47"
  Administrators = { admin }
)
remotecluster saphana_Site1 (
  ClusterAddress = "110.120.62.18"
)
heartbeat Icmp (
  ClusterList = { saphana_Site1 }
  Arguments @saphana_Site1 = { "110.120.62.18" }
\lambdasystem saphanasr1 (
\lambdagroup ClusterService (
  SystemList = { saphanasr1 = 0 }
  AutoStartList = { saphanasr1 }
  OnlineRetryLimit = 3
   OnlineRetryInterval = 120
)
Application wac (
   StartProgram = "/opt/VRTSvcs/bin/wacstart"
```

```
StopProgram = "/opt/VRTSvcs/bin/wacstop"
     MonitorProcesses = { "/opt/VRTSvcs/bin/wac" }
     RestartLimit = 3
\lambdaIP gcoip (
     Device = eth0Address = "210.209.79.47"
     NetMask = "255.255.252.0"
\lambdaNIC gconic (
    Device = eth0
\lambdagcoip requires gconic
wac requires gcoip
// resource dependency tree
//
// group ClusterService
\frac{1}{2} \frac{1}{2}// Application wac
\frac{1}{2} \frac{1}{2} \frac{1}{2} \frac{1}{2} \frac{1}{2} \frac{1}{2} \frac{1}{2} \frac{1}{2} \frac{1}{2} \frac{1}{2} \frac{1}{2} \frac{1}{2} \frac{1}{2} \frac{1}{2} \frac{1}{2} \frac{1}{2} \frac{1}{2} \frac{1}{2} \frac{1}{2} \frac{1}{2} \frac{1}{2} \frac{1}{2} // IP gcoip
\frac{1}{2} \frac{1}{2} \frac{1}{2} \frac{1}{2} \frac{1}{2} \frac{1}{2} \frac{1}{2} \frac{1}{2} \frac{1}{2} \frac{1}{2} \frac{1}{2} \frac{1}{2} \frac{1}{2} \frac{1}{2} \frac{1}{2} \frac{1}{2} \frac{1}{2} \frac{1}{2} \frac{1}{2} \frac{1}{2} \frac{1}{2} \frac{1}{2} // NIC gconic
\frac{1}{2} \frac{1}{2} \frac{1}{2}\frac{1}{2} }
\frac{1}{2} \frac{1}{2}group SAPHANASR_TEST_SG (
     SystemList = { saphanasr1 = 0 }
     Parallel = 1
     Authority = 1\lambdaSAPHDB RES_SAPHANA_SR (
     EnvFile = "/usr/sap/XYZ/HDB01/hdbenv.sh"
     InstProfile = "/usr/sap/XYZ/SYS/profile/XYZ_HDB01_saphanasr1"
     SystemReplicationMode = sync
     SystemReplication = 1
```

```
)
SAPHDB RES_SAPHANA_SR_SAPSTARTSRV (
  EnvFile = "/usr/sap/XYZ/HDB01/hdbenv.sh"
   InstProfile = "/usr/sap/XYZ/SYS/profile/XYZ_HDB01_saphanasr1"
  ProcMon = sapstartsrv
\lambdaRES_SAPHANA_SR requires RES_SAPHANA_SR_SAPSTARTSRV
// resource dependency tree
//
// group SAPHANASR_TEST_SG
\frac{1}{2} \frac{1}{2}// SAPHDB RES_SAPHANA_SR
\frac{1}{2} //
// SAPHDB RES_SAPHANA_SR_SAPSTARTSRV
/ }
\frac{1}{2} \frac{1}{2}group SAPHANA_SR_NETWORK (
   SystemList = { saphanasr1 = 0 }
   ClusterList = { saphana Site1 = 1, saphana Site2 = 0 }
  ClusterFailOverPolicy = Auto
   PreOnline = 1
\lambdaIP RES_SAPHANA_IP (
  Device = eth0
  Address = "210.209.79.178"
  NetMask = "255.255.252.0"
\lambdaNIC RES_SAPHANA_NIC (
  Device = eth0
\lambdarequires group SAPHANASR_TEST_SG online local hard
RES SAPHANA IP requires RES SAPHANA NIC
// resource dependency tree
//
```

```
// group SAPHANA_SR_NETWORK
\frac{1}{2} //
// IP RES_SAPHANA_IP
\frac{1}{2} \frac{1}{2} \frac{1}{2} \frac{1}{2} \frac{1}{2} \frac{1}{2} \frac{1}{2} \frac{1}{2} \frac{1}{2} \frac{1}{2} \frac{1}{2} \frac{1}{2} \frac{1}{2} \frac{1}{2} \frac{1}{2} \frac{1}{2} \frac{1}{2} \frac{1}{2} \frac{1}{2} \frac{1}{2} \frac{1}{2} \frac{1}{2} // NIC RES_SAPHANA_NIC
\frac{1}{2} }
// \qquad \}
```
An excerpt form the sample main.cf file when GCO is enabled on three nodes.

```
Site 1:
```

```
include "types.cf"
include "SAPHDBTypes.cf"
cluster saphana_Site1 (
UserNames = { admin = hqrJqlQnrMrrPzrLqo }
ClusterAddress = "10.209.79.178"
Administrators = { admin }
HacliUserLevel = COMMANDROOT
\lambdaremotecluster saphana_Site2 (
ClusterAddress = "10.209.79.179"
)
heartbeat Icmp (
ClusterList = { saphana Site2 }
Arguments @saphana_Site2 = { "10.209.79.179" }
)
system saphanasr1 (
)
system saphanasr2 (
\rightarrowgroup BBV_HDB00_REP_SG (
SystemList = { saphanasr1 = 0, saphanasr2 = 1 }
Parallel = 1
 \lambdaSAPHDB BBV HDB00 REP RES (
```

```
ResLogLevel = TRACE
 EnvFile = "/usr/sap/CCV/HDB00/hdbenv.sh"
  InstProfile @saphanasr1 = "/usr/sap/CCV/SYS/profile/CCV_HDB00_saphanasr1"
  InstProfile @saphanasr2 = "/usr/sap/CCV/SYS/profile/CCV_HDB00_saphanasr2"
 SystemReplicationMode = sync
 SystemReplication = 1
 TakeOverInInactiveState = 1
 DifferenceInTimestamp @saphanasr1 = 0
 DifferenceInTimestamp @saphanasr2 = 65535
  \lambdaSAPHDB BBV HDB00 REP sapstartsrv (
 Critical = 0ResLogLevel = TRACE
 EnvFile = "/usr/sap/CCV/HDB00/hdbenv.sh"
 InstProfile @saphanasr1 = "/usr/sap/CCV/SYS/profile/CCV_HDB00_saphanasr1"
 InstProfile @saphanasr2 = "/usr/sap/CCV/SYS/profile/CCV_HDB00_saphanasr2"
 ProcMon = sapstartsrv
 DifferenceInTimestamp = 1000
 \lambdaBBV_HDB00_REP_RES_requires BBV_HDB00_REP_sapstartsrv
// resource dependency tree
//
// group BBV_HDB00_REP_SG
// {
// SAPHDB BBV_HDB00_REP_RES
 \frac{1}{2} \frac{1}{2}// SAPHDB BBV_HDB00_REP_sapstartsrv
 11 \t 11/ }
group ClusterService (
SystemList = { saphanasr2 = 0, saphanasr1 = 0 }
AutoStartList = { saphanasr2, saphanasr1 }
OnlineRetryLimit = 3
OnlineRetryInterval = 120
 \lambdaApplication wac (
```

```
StartProgram = "/opt/VRTSvcs/bin/wacstart"
  StopProgram = "/opt/VRTSvcs/bin/wacstop"
  MonitorProcesses = { "/opt/VRTSvcs/bin/wac" }
  RestartLimit = 3
  \lambdaIP gcoip (
  Device = eth0
  Address = "10.209.79.178"
  NetMask = "255.255.252.0"
  \lambdaNIC gconic (
  Device = eth0\lambdagcoip requires gconic
 wac requires gcoip
 // resource dependency tree
 //
 // group ClusterService
 // {
 // Application wac
 \frac{1}{2} {
 // IP gcoip
 \frac{1}{2} \frac{1}{2} \frac{1}{2} \frac{1}{2} \frac{1}{2} \frac{1}{2} \frac{1}{2} \frac{1}{2} \frac{1}{2} \frac{1}{2} \frac{1}{2} \frac{1}{2} \frac{1}{2} \frac{1}{2} \frac{1}{2} \frac{1}{2} \frac{1}{2} \frac{1}{2} \frac{1}{2} \frac{1}{2} \frac{1}{2} \frac{1}{2} // NIC gconic
 \frac{1}{2} }
 // \qquad \}1/ }
group SAP_IP_REP (
 SystemList = { saphanasr1 = 0, saphanasr2 = 1 }
 PreonlineTimeout = 60
 ClusterList = { saphana Site1 = 0, saphana Site2 = 1 }
 Authority = 1ClusterFailOverPolicy = Auto
 PreOnline = 1
 \lambda
```

```
IP SAP_IP_RES (
Device = eth0
Address = "10.209.79.177"
NetMask = "255.255.252.0"
 \lambdarequires group BBV HDB00 REP SG online local hard
// resource dependency tree
//
// group SAP IP REP
// {
// IP SAP IP RES
1/ }
```
#### Site 2:

```
include "types.cf"
include "SAPHDBTypes.cf"
cluster saphana_Site2 (
UserNames = { admin = cpqIpkPmqLqqOyqKpn }
ClusterAddress = "10.209.79.179"
Administrators = { admin }
\lambdaremotecluster saphana_Site1 (
ClusterAddress = "10.209.79.178"
)
heartbeat Icmp (
ClusterList = { saphana_Site1 }
Arguments @saphana_Site1 = { "10.209.79.178" }
)
system saphanasr3 (
)
group BBV_HDB00_REP_SG (
SystemList = { saphanasr3 = 0 }
)
```

```
SAPHDB BBV HDB00 REP RES (
 ResLogLevel = TRACE
 EnvFile = "/usr/sap/CCV/HDB00/hdbenv.sh"
 InstProfile = "/usr/sap/CCV/SYS/profile/CCV_HDB00_saphanasr3"
 SystemReplicationMode = sync
 TakeOverInInactiveState = 1
  \lambdaSAPHDB BBV HDB00 REP sapstartsrv (
 ResLogLevel = TRACE
 EnvFile = "/usr/sap/CCV/HDB00/hdbenv.sh"
 InstProfile = "/usr/sap/CCV/SYS/profile/CCV_HDB00_saphanasr3"
 ProcMon = sapstartsrv
 SystemReplicationMode = sync
 TakeOverInInactiveState = 1
  \lambdaBBV_HDB00_REP_RES_requires BBV_HDB00_REP_sapstartsrv
// resource dependency tree
//
// group BBV_HDB00_REP_SG
// {
// SAPHDB BBV_HDB00_REP_RES
\frac{1}{2} {
// SAPHDB BBV_HDB00_REP_sapstartsrv
 11 \t31/ }
group ClusterService (
SystemList = { saphanasr3 = 0 }
AutoStartList = { saphanasr3 }
OnlineRetryLimit = 3
OnlineRetryInterval = 120
 \lambdaApplication wac (
 StartProgram = "/opt/VRTSvcs/bin/wacstart"
 StopProgram = "/opt/VRTSvcs/bin/wacstop"
 MonitorProcesses = { "/opt/VRTSvcs/bin/wac" }
 RestartLimit = 3
```

```
)
 IP gcoip (
  Device = eth0
  Address = "10.209.79.179"
  NetMask = "255.255.252.0"
  \lambdaNIC gconic (
  Device = eth0
  )
 gcoip requires gconic
 wac requires gcoip
 // resource dependency tree
 //
 // group ClusterService
 // {
 // Application wac
 \frac{1}{2} \frac{1}{2}// IP gcoip
 \frac{1}{2} \frac{1}{2} \frac{1}{2} \frac{1}{2} \frac{1}{2} \frac{1}{2} \frac{1}{2} \frac{1}{2} \frac{1}{2} \frac{1}{2} \frac{1}{2} \frac{1}{2} \frac{1}{2} \frac{1}{2} \frac{1}{2} \frac{1}{2} \frac{1}{2} \frac{1}{2} \frac{1}{2} \frac{1}{2} \frac{1}{2} \frac{1}{2} // NIC gconic
 \frac{1}{2} }
 \frac{1}{2} }
 1/ }
group SAP_IP_REP (
 SystemList = \{ saphanasr3 = 0 \}ClusterList = { saphana Site1 = 0, saphana Site2 = 1 }
 ClusterFailOverPolicy = Auto
 PreOnline = 1
 \lambdaIP SAP_IP_RES (
 Device = eth0
  Address = "10.209.79.177"
  NetMask = "255.255.252.0"
   \lambda
```

```
requires group BBV_HDB00_REP_SG online local hard
// resource dependency tree
//
// group SAP IP REP
//// IP SAP_IP_RES
// }
```
### Sample SAP HANA Database instance

An excerpt of the main.cf file for an SAP HANA Database instance is as follows:

```
SAPHDB BBV HDB00 REP RES (
   EnvFile = "/usr/sap/BBV/HDB00/hdbenv.sh"
   InstProfile @sysA = "/usr/sap/BBV/SYS/profile/BBV_HDB00_sysA"
   InstProfile @sysB = "/usr/sap/BBV/SYS/profile/BBV_HDB00_sysB"
   SystemReplicationMode = sync
   SystemReplication = 1
\lambdaSAPHDB BBV HDB00 REP sapstartsrv (
   EnvFile = "/usr/sap/BBV/HDB00/hdbenv.sh"
   InstProfile @sysA = "/usr/sap/BBV/SYS/profile/BBV_HDB00_sysA"
   InstProfile @sysB = "/usr/sap/BBV/SYS/profile/BBV_HDB00_sysB"
   ProcMon = sapstartsrv
\lambda
```
## Sample SAP HANA Database instance with tenant databases

An excerpt of the main.cf file for an SAP HANA database instance with a system database and two tenant databases is as follows:

```
SAPHDB SAPHDB_RES (
   EnvFile = "/usr/sap/MLM/HDB00/hdbenv.sh"
   InstProfile @saphanavm10 = "/usr/sap/MLM/SYS/profile/
     MLM_HDB00_saphanavm10"
   InstProfile @saphanavm11 = "/usr/sap/MLM/SYS/profile/
      MLM_HDB00_saphanavm11"
   ProcMon = hdbindexserver
   SystemReplicationMode = sync
   SystemReplication = 1
   TakeOverInInactiveState = 1
```

```
\lambdaSAPHDB SAPHDB_TDB_BW9_RES (
     Critical = 0EnvFile = "/usr/sap/MLM/HDB00/hdbenv.sh"
     InstProfile @saphanavm10 = "/usr/sap/MLM/SYS/profile/
       MLM_HDB00_saphanavm10"
     InstProfile @saphanavm11 = "/usr/sap/MLM/SYS/profile/
       MLM_HDB00_saphanavm11"
     ProcMon = hdbindexserver
     SystemReplicationMode = sync
     SystemReplication = 1
     TakeOverInInactiveState = 1
     DBUser = dbuserkey
     TenantDatabaseName = BW9
     \lambdaSAPHDB SAPHDB_TDB_ERP_RES (
     ResLogLevel = TRACE
     EnvFile = "/usr/sap/MLM/HDB00/hdbenv.sh"
     InstProfile @saphanavm10 = "/usr/sap/MLM/SYS/profile/
       MLM_HDB00_saphanavm10"
     InstProfile @saphanavm11 = "/usr/sap/MLM/SYS/profile/
       MLM HDB00 saphanavm11"
     ProcMon = hdbindexserver
     SystemReplicationMode = sync
     SystemReplication = 1
     TakeOverInInactiveState = 1
     DBUser = SYSTEM
     DBPassword = blhNepEhcHdhEhfHg
     TenantDatabaseName = ERP2
     \lambdaSAPHDB_TDB_BW9_RES requires SAPHDB_RES
SAPHDB_TDB_ERP_RES requires SAPHDB_RES
// resource dependency tree
//
// group SAPHDB_SG
\frac{1}{2} \frac{1}{2} \frac{1}{2}// SAPHDB SAPHDB_TDB_BW9_RES
\frac{1}{2} \frac{1}{2} \frac{1}{2} \frac{1}{2} \frac{1}{2} \frac{1}{2} \frac{1}{2} \frac{1}{2} \frac{1}{2} \frac{1}{2} \frac{1}{2} \frac{1}{2} \frac{1}{2} \frac{1}{2} \frac{1}{2} \frac{1}{2} \frac{1}{2} \frac{1}{2} \frac{1}{2} \frac{1}{2} \frac{1}{2} \frac{1}{2}
```

```
// SAPHDB SAPHDB_RES
\frac{1}{2} }
// SAPHDB SAPHDB_TDB_ERP_RES
\frac{1}{2} \frac{1}{2} \frac{1}{2} \frac{1}{2} \frac{1}{2} \frac{1}{2} \frac{1}{2} \frac{1}{2} \frac{1}{2} \frac{1}{2} \frac{1}{2} \frac{1}{2} \frac{1}{2} \frac{1}{2} \frac{1}{2} \frac{1}{2} \frac{1}{2} \frac{1}{2} \frac{1}{2} \frac{1}{2} \frac{1}{2} \frac{1}{2} // SAPHDB SAPHDB_RES
\frac{1}{2} }
// }
```
An excerpt of the main.cf file for a sample SAPHDB resource with multiple database tenants is as follows:

```
SAPHDB hana_pb6_res (
   ResLocal = TRACEEnvFile = "/usr/sap/MLM/HDB00/hdbenv.sh"
   InstProfile @sys14 = "/usr/sap/MLM/SYS/profile/MLM_HDB00_sys14"
   InstProfile @sys15 = "/usr/sap/MLM/SYS/profile/MLM_HDB00_sys15"
   ProcMon = hdbindexserver
   SystemReplicationMode = sync
   SystemReplication = 1
   DBUser = SYSTEM
   DBPassword = CMIoFQfIDiEIGiH
   TenantDatabaseName = "TDB1 TDB2"
)
```
### Sample SAP HANA IP resource

A sample excerpt from the main.cf file is shown below for the SAP HANA IP resource.

```
IP SAP_IP_RES (
  Device = eth0
  Address = "110.20.77.11"
   NetMask = "255.255.255.0"
)
```
# **Sample service group dependency**

[Figure](#page-97-0) A-1 shows the sample service group dependency for SAP HANA when GCO is enabled.

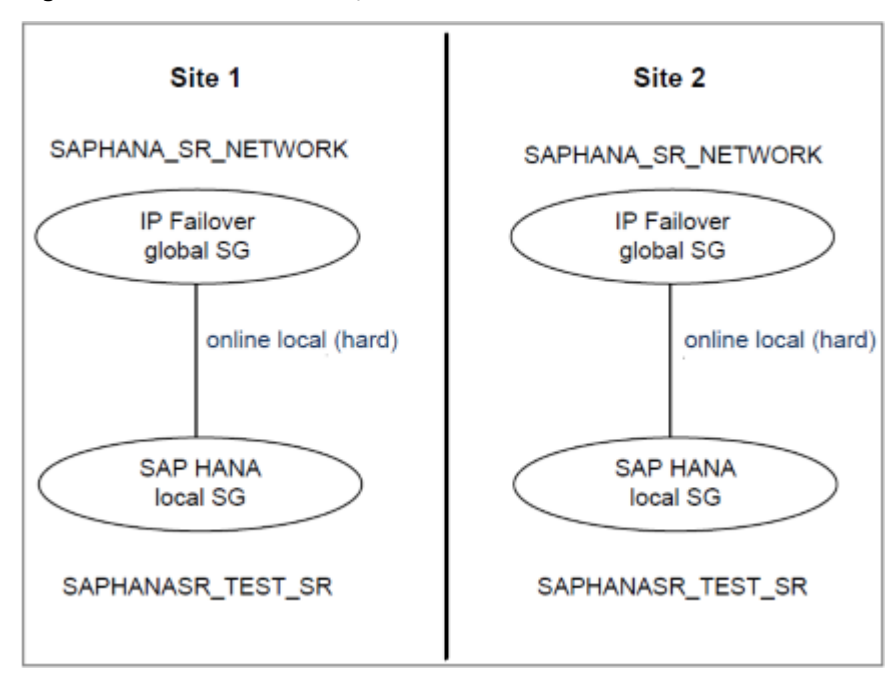

<span id="page-97-0"></span>**Figure A-1** SAP HANA System Replication (GCO)

# Appendix

# Sample Configurations for Scale-Out systems

This appendix includes the following topics:

- About sample [configurations](#page-98-0) for the agents for SAP HANA
- Sample agent type [definition](#page-98-1)
- <span id="page-98-0"></span>Sample SAP resource [configuration](#page-99-0)
- Sample service group [dependency](#page-112-0)

# **About sample configurations for the agents for SAP HANA**

<span id="page-98-1"></span>The sample configuration graphically depicts the resource types, resources, and resource dependencies within the service group. Review these dependencies carefully before configuring the agents for SAP HANA. For more information about these resource types, refer to the *Cluster Server Bundled Agents Reference Guide*.

## **Sample agent type definition**

After importing the agent type file into the cluster, if you save the configuration on your system disk using the  $h_{\text{aconf}}$  -dump command, you can find the SAPHDBTypes.cf file in the /etc/VRTSvcs/conf/config cluster configuration directory.

An excerpt from this file is as follows:

```
type SAPHDB (
   static int IMF{} = { Mode=2, MonitorFreq=5, RegisterRetryLimit=3 }
```

```
static str IMFRegList[] = { InstProfile }
static str AgentDirectory = "/opt/VRTSagents/ha/bin/SAPHDB"
static str AgentFile = "/opt/VRTSvcs/bin/Script60Agent"
static keylist SupportedActions = { GetReplicationStatusInfo }
static str ArgList[] = { ResLogLevel, State, IState, EnvFile,
  InstProfile, ProcMon, SystemReplicationMode, SystemReplication,
  TakeOverInInactiveState, DifferenceInTimestamp,
  HANAScaleOutSupport, RegistrationOfSecondary,
  IsDistributedSystem, DBUser, DBPassword, TenantDatabaseName,
  CustomQuery, WaitToShutdownOldPrimary,
  GetReplicationStatusTimeout, MonitorProgram, UseSystemD,
  EnableReverseReplication, RunHdbSqlQuery, TakeoverWithHandshake }
static boolean AEPTimeout = 1
str ResLogLevel = INFO
str EnvFile
str InstProfile
str ProcMon
str SystemReplicationMode
boolean SystemReplication = 0
boolean TakeOverInInactiveState = 0
int DifferenceInTimestamp = 65535
boolean HANAScaleOutSupport = 0
boolean RegistrationOfSecondary = 1
boolean IsDistributedSystem = 0
str DBUser
str DBPassword
str TenantDatabaseName
str CustomQuery
int WaitToShutdownOldPrimary = 60
int GetReplicationStatusTimeout
str MonitorProgram
boolean UseSystemD = 0
boolean EnableReverseReplication = 0
boolean RunHdbSqlQuery = 1
boolean TakeoverWithHandshake = 1
```
## **Sample SAP resource configuration**

<span id="page-99-0"></span> $\lambda$ 

Given the number of possible SAP resource configurations, this section provides sample working examples that configure a specific SAP HANA instance for Add-In installations.

### Sample resource configuration when GCO is enabled

An excerpt form the sample main.cf file when GCO is configured.

```
Site 1:
```

```
include "types.cf"
include "CFSTypes.cf"
include "CRSResource.cf"
include "CSSD.cf"
include "CVMTypes.cf"
include "SAPHDBTypes.cf"
include "SAPNWTypes.cf"
cluster sapclus_primary (
        UserNames = { admin = gpqIpkPmqLqqOyqKpn }
        ClusterAddress = "10.209.62.60"
        Administrators = { admin }
        HacliUserLevel = COMMANDROOT
        \lambdaremotecluster sapclus_secondary (
        ClusterAddress = "10.209.79.129"
        \lambdaheartbeat Icmp (
        ClusterList = { sapclus secondary }
        Arguments @sapclus secondary = { "10.209.79.129" }
        \lambdasystem vcslx662-v09 (
        \lambdasystem vcslx662-v10 (
        \lambdasystem vcslx662-v11 (
        \lambdagroup ClusterService (
        SystemList = { vcslx662-v09 = 0, vcslx662-v10 = 1,
                       vcs1x662-v11 = 2AutoStartList = {vcslx662-v09, vcslx662-v10,
                           vcslx662-v11 }
```

```
OnlineRetryLimit = 3
OnlineRetryInterval = 120
\lambdaApplication wac (
              StopProgram = "/opt/VRTSvcs/bin/wacstop"
              MonitorProcesses = { "/opt/VRTSvcs/bin/wac" }
              StartProgram = "/opt/VRTSvcs/bin/wacstart"
              RestartLimit = 3\lambdaIP webip (
              Address = "10.209.62.60"
              NetMask = "255.255.252.0"
              Device @vcslx662-v09 = eth0
              Device @vcslx662-v10 = eth3
              Device @vcslx662-v11 = eth0
              \lambdaNIC csgnic (
              Device @vcslx662-v09 = eth0
              Device @vcslx662-v10 = eth3
              Device \thetavcslx662-v11 = eth0\lambdawac requires webip
webip requires csgnic
// resource dependency tree
//
// group ClusterService
\frac{1}{2} \frac{1}{2}// Application wac
\frac{1}{2} \frac{1}{2} \frac{1}{2} \frac{1}{2} \frac{1}{2} \frac{1}{2} \frac{1}{2} \frac{1}{2} \frac{1}{2} \frac{1}{2} \frac{1}{2} \frac{1}{2} \frac{1}{2} \frac{1}{2} \frac{1}{2} \frac{1}{2} \frac{1}{2} \frac{1}{2} \frac{1}{2} \frac{1}{2} \frac{1}{2} \frac{1}{2} // IP webip
\frac{1}{2} \frac{1}{2} \frac{1}{2} \frac{1}{2} \frac{1}{2} \frac{1}{2} \frac{1}{2} \frac{1}{2} \frac{1}{2} \frac{1}{2} \frac{1}{2} \frac{1}{2} \frac{1}{2} \frac{1}{2} \frac{1}{2} \frac{1}{2} \frac{1}{2} \frac{1}{2} \frac{1}{2} \frac{1}{2} \frac{1}{2} \frac{1}{2} // NIC csgnic
\frac{1}{2} \frac{1}{2} \frac{1}{2}\frac{1}{2} }
\frac{1}{2} \frac{1}{2}
```

```
group SAP_HANA_LOCAL_SG (
        SystemList = { vcslx662-v09 = 0, vcslx662-v10 = 1,
                      vcs1x662-v11 = 2UserStrGlobal = STARTED
        Parallel = 1\lambdaSAPHDB SAP_HANA_LOCAL_RES (
                ResLogLevel = TRACE
                EnvFile = "/usr/sap/HDB/HDB00/hdbenv.sh"
                InstProfile @vcslx662-v09 =
                "/usr/sap/HDB/SYS/profile/HDB_HDB00_vcslx662-v09"
                InstProfile @vcslx662-v10 =
                "/usr/sap/HDB/SYS/profile/HDB_HDB00_vcslx662-v10"
                InstProfile @vcslx662-v11 =
                "/usr/sap/HDB/SYS/profile/HDB_HDB00_vcslx662-v11"
                SystemReplicationMode = async
                SystemReplication = 1
                TakeOverInInactiveState = 1
                HANAScaleOutSupport = 1
                MonitorTimeout = 600
                OnlineTimeout = 800
                Offline\lambda// resource dependency tree
        //
        // group SAP_HANA_LOCAL_SG
        \frac{1}{2} \frac{1}{2}// SAPHDB SAP_HANA_LOCAL_RES
        \frac{1}{2} \frac{1}{2}group SAP_HANA_TAKEOVER_IP (
        SystemList = { vcslx662-v09 = 0, vcslx662-v10 = 1,
                       vcs1x662-v11 = 2Parallel = 2ClusterList = { sapclus secondary = 1, sapclus primary = 0 }
        Authority = 1
        PreOnline = 1
        \DeltaIP HANA_IP_RES (
                Address @vcslx662-v09 = "10.209.60.227"
```

```
Address @vcslx662-v10 = "10.209.60.228"
                        Address @vcslx662-v11 = "10.209.60.229"
                        NetMask = "255.255.252.0"
                        Device @vcslx662-v09 = eth0
                        Device \thetavcslx662-v10 = eth3
                        Device @vcslx662-v11 = eth0
                        RestartLimit = 2\lambdaNIC HANA_NIC_RES (
                         Device @vcslx662-v09 = eth0
                         Device @vcslx662-v10 = eth3
                        Device @vcslx662-v11 = eth0
                         \lambdarequires group SAP_HANA_LOCAL_SG online local hard
            HANA IP RES requires HANA NIC RES
            // resource dependency tree
            //
            // group SAP_HANA_TAKEOVER_IP
            \frac{1}{2} \frac{1}{2} \frac{1}{2} \frac{1}{2} \frac{1}{2} \frac{1}{2} \frac{1}{2} \frac{1}{2} \frac{1}{2} \frac{1}{2} \frac{1}{2} \frac{1}{2} \frac{1}{2} \frac{1}{2} \frac{1}{2} \frac{1}{2} \frac{1}{2} \frac{1}{2} \frac{1}{2} \frac{1}{2} \frac{1}{2} \frac{1}{2} // IP HANA IP RES
            \frac{1}{2} \frac{1}{2} \frac{1}{2} \frac{1}{2} \frac{1}{2} \frac{1}{2} \frac{1}{2} \frac{1}{2} \frac{1}{2} \frac{1}{2} \frac{1}{2} \frac{1}{2} \frac{1}{2} \frac{1}{2} \frac{1}{2} \frac{1}{2} \frac{1}{2} \frac{1}{2} \frac{1}{2} \frac{1}{2} \frac{1}{2} \frac{1}{2} // NIC HANA NIC RES
            \frac{1}{2} }
            // }
group SAP_SAPSTARTSRV_SG (
            SystemList = { vcslx662-v09 = 0, vcslx662-v10 = 1,
                                  vcs1x662-v11 = 2UserStrGlobal = FAULTED
            Parallel = 1
            OnlineRetryLimit = 10
            \lambdaSAPHDB SAP_HANA_LOCAL__SAPSTARTSRV_RES (
                        Critical = 0ResLogLevel = TRACE
                        EnvFile = "/usr/sap/HDB/HDB00/hdbenv.sh"
                         InstProfile @vcslx662-v09 =
                         "/usr/sap/HDB/SYS/profile/HDB_HDB00_vcslx662-v09 "
                        InstProfile @vcslx662-v10 =
```

```
"/usr/sap/HDB/SYS/profile/HDB_HDB00_vcslx662-v10"
                     InstProfile @vcslx662-v11 =
                     "/usr/sap/HDB/SYS/profile/HDB_HDB00_vcslx662-v11"
                     ProcMon = sapstartsrv
                     SystemReplicationMode = async
                     SystemReplication = 1
                     TakeOverInInactiveState = 1
                     HANAScaleOutSupport = 1
                     RegistrationOfSecondary = 0
                     \lambda// resource dependency tree
          //
          // group SAP_SAPSTARTSRV_SG
          \frac{1}{2} \frac{1}{2} \frac{1}{2} \frac{1}{2} \frac{1}{2} \frac{1}{2} \frac{1}{2} \frac{1}{2} \frac{1}{2} \frac{1}{2} \frac{1}{2} \frac{1}{2} \frac{1}{2} \frac{1}{2} \frac{1}{2} \frac{1}{2} \frac{1}{2} \frac{1}{2} \frac{1}{2} \frac{1}{2} \frac{1}{2} \frac{1}{2} // SAPHDB SAP_HANA_LOCAL__SAPSTARTSRV_RES
          \frac{1}{2} }
group cvm (
          SystemList = { vcslx662-v09 = 0, vcslx662-v10 = 1,
                             vcs1x662-v11 = 2AutoFailOver = 0
          Parallel = 1
          AutoStartList = {vcslx662-v09, vcslx662-v10,
                                vcslx662-v11 }
          )
          CFSfsckd vxfsckd (
                    )
          CVMCluster cvm_clus (
                     CVMClustName = sapclus_primary
                     CVMNodeId = { vcslx662-v09 = 0, vcslx662-v10 = 1,}vcs1x662-v11 = 2CVMTransport = gab
                     CVMTimeout = 200\lambdaCVMVxconfigd cvm_vxconfigd (
                     Critical = 0CVMVxconfigdArgs = { syslog }
                     \lambda
```

```
ProcessOnOnly vxattachd (
                    Critical = 0PathName = "/bin/sh"
                     Arguments = "- /usr/lib/vxvm/bin/vxattachd root"
                     RestartLimit = 3\lambdacvm_clus requires cvm_vxconfigd
vxfsckd requires cvm_clus
// resource dependency tree
//
// group cvm
\frac{1}{2} \frac{1}{2} \frac{1}{2} \frac{1}{2} \frac{1}{2} \frac{1}{2} \frac{1}{2} \frac{1}{2} \frac{1}{2} \frac{1}{2} \frac{1}{2} \frac{1}{2} \frac{1}{2} \frac{1}{2} \frac{1}{2} \frac{1}{2} \frac{1}{2} \frac{1}{2} \frac{1}{2} \frac{1}{2} \frac{1}{2} \frac{1}{2} // ProcessOnOnly vxattachd
// CFSfsckd vxfsckd
\frac{1}{2} \frac{1}{2} \frac{1}{2} \frac{1}{2} \frac{1}{2} \frac{1}{2} \frac{1}{2} \frac{1}{2} \frac{1}{2} \frac{1}{2} \frac{1}{2} \frac{1}{2} \frac{1}{2} \frac{1}{2} \frac{1}{2} \frac{1}{2} \frac{1}{2} \frac{1}{2} \frac{1}{2} \frac{1}{2} \frac{1}{2} \frac{1}{2} // CVMCluster cvm_clus
\frac{1}{2} \frac{1}{2} \frac{1}{2} \frac{1}{2} \frac{1}{2} \frac{1}{2} \frac{1}{2} \frac{1}{2} \frac{1}{2} \frac{1}{2} \frac{1}{2} \frac{1}{2} \frac{1}{2} \frac{1}{2} \frac{1}{2} \frac{1}{2} \frac{1}{2} \frac{1}{2} \frac{1}{2} \frac{1}{2} \frac{1}{2} \frac{1}{2} // CVMVxconfigd cvm_vxconfigd
\frac{1}{2} \frac{1}{2} \frac{1}{2}// }
\frac{1}{2} }
```

```
Site 2:
```

```
include "types.cf"
include "CFSTypes.cf"
include "CRSResource.cf"
include "CSSD.cf"
include "CVMTypes.cf"
include "SAPHDBTypes.cf"
cluster sapclus secondary (
        UserNames = { admin = GnoGniNkoJooMwoInl }
        ClusterAddress = "10.209.79.129"
        Administrators = { admin }
        HacliUserLevel = COMMANDROOT
        )
remotecluster sapclus_primary (
        ClusterAddress = "10.209.62.60"
        )
```

```
heartbeat Icmp (
        ClusterList = { sapclus primary }
        Arguments @sapclus primary = { "10.209.62.60" }
        \lambdasystem vcsesx004-v04 (
        )
system vcsesx004-v05 (
        )
system vcsesx004-v06 (
        \lambdagroup ClusterService (
        SystemList = { vcsesx004-v04 = 0, vcsesx004-v05 = 1,
                       vcsesx004-v06 = 2AutoStartList = { vcsesx004-v04, vcsesx004-v05,
                          vcsesx004-v06 }
        OnlineRetryLimit = 3
        OnlineRetryInterval = 120
        \lambdaApplication wac (
                StartProgram = "/opt/VRTSvcs/bin/wacstart"
                StopProgram = "/opt/VRTSvcs/bin/wacstop"
                MonitorProcesses = { "/opt/VRTSvcs/bin/wac" }
                RestartLimit = 3
                \lambdaIP gcoip (
                Device = eth0Address = "10.209.79.129"
                NetMask = "255.255.252.0"
                \lambdaNIC gconic (
                Device = eth0)
        gcoip requires gconic
        wac requires gcoip
```

```
// resource dependency tree
             //
             // group ClusterService
             \frac{1}{2} \frac{1}{2}// Application wac
             \frac{1}{2} \frac{1}{2} \frac{1}{2} \frac{1}{2} \frac{1}{2} \frac{1}{2} \frac{1}{2} \frac{1}{2} \frac{1}{2} \frac{1}{2} \frac{1}{2} \frac{1}{2} \frac{1}{2} \frac{1}{2} \frac{1}{2} \frac{1}{2} \frac{1}{2} \frac{1}{2} \frac{1}{2} \frac{1}{2} \frac{1}{2} \frac{1}{2} // IP gcoip
            \frac{1}{2} \frac{1}{2} \frac{1}{2} \frac{1}{2} \frac{1}{2} \frac{1}{2} \frac{1}{2} \frac{1}{2} \frac{1}{2} \frac{1}{2} \frac{1}{2} \frac{1}{2} \frac{1}{2} \frac{1}{2} \frac{1}{2} \frac{1}{2} \frac{1}{2} \frac{1}{2} \frac{1}{2} \frac{1}{2} \frac{1}{2} \frac{1}{2} // NIC gconic
            \frac{1}{2} \frac{1}{2} \frac{1}{2}\frac{1}{2} }
             \frac{1}{2} }
group SAP_HANA_LOCAL_SG (
             SystemList = { v \text{cssx004-v04} = 0, v \text{cssx004-v05} = 1,
                                    v \csc 004 - v06 = 2UserStrGlobal = FAULTED
            Parallel = 1
            \lambdaSAPHDB SAP_HANA_LOCAL_RES (
                         ResLogLevel = TRACE
                         EnvFile = "/usr/sap/HDB/HDB00/hdbenv.sh"
                          InstProfile @vcsesx004-v04 =
                          "/usr/sap/HDB/SYS/profile/HDB_HDB00_vcsesx004-v04"
                          InstProfile @vcsesx004-v05 =
                          "/usr/sap/HDB/SYS/profile/HDB_HDB00_vcsesx004-v05"
                          InstProfile @vcsesx004-v06 =
                          "/usr/sap/HDB/SYS/profile/HDB_HDB00_vcsesx004-v06"
                          SystemReplicationMode = async
                          SystemReplication = 1
                          TakeOverInInactiveState = 1
                          HANAScaleOutSupport = 1
                         MonitorTimeout = 600
                          OnlineTimeout = 900
                         OfflineTimeout = 600\lambda// resource dependency tree
             //
             // group SAP_HANA_LOCAL_SG
             \frac{1}{2} \frac{1}{2} \frac{1}{2}
```
```
// SAPHDB SAP_HANA_LOCAL_RES
          \frac{1}{2} \frac{1}{2}group SAP_HANA_TAKEOVER_IP (
          SystemList = { v \text{c}sesx004-v04 = 0, v \text{c}sesx004-v05 = 1,
                              vcsesx004-v06 = 2Parallel = 2ClusterList = { sapclus secondary = 1, sapclus primary = 0 }
          PreOnline = 1
          \lambdaIP HANA_IP_RES (
                     Device = eth0Address @vcsesx004-v04 = "10.209.76.15"
                     Address @vcsesx004-v05 = "10.209.76.70"
                     Address @vcsesx004-v06 = "10.209.78.75"
                     NetMask = "255.255.252.0"
                     RestartLimit = 2\lambdaNIC HANA_NIC_RES (
                     Device = eth0\lambdarequires group SAP_HANA_LOCAL_SG online local hard
          HANA IP RES requires HANA NIC RES
          // resource dependency tree
           //
          // group SAP_HANA_TAKEOVER_IP
           \frac{1}{2} \frac{1}{2} \frac{1}{2}// IP HANA IP RES
          \frac{1}{2} \frac{1}{2} \frac{1}{2} \frac{1}{2} \frac{1}{2} \frac{1}{2} \frac{1}{2} \frac{1}{2} \frac{1}{2} \frac{1}{2} \frac{1}{2} \frac{1}{2} \frac{1}{2} \frac{1}{2} \frac{1}{2} \frac{1}{2} \frac{1}{2} \frac{1}{2} \frac{1}{2} \frac{1}{2} \frac{1}{2} \frac{1}{2} // NIC HANA NIC RES
          \frac{1}{2} }
          \frac{1}{2} }
group SAP_SAPSTARTSRV_SG (
          SystemList = { v \text{cssx004-v04} = 0, v \text{cssx004-v05} = 1,
                               vcsesx004-v06 = 2 }
          UserStrGlobal = FAULTED
          Parallel = 1
```

```
AutoStartList = { vcsesx004-v04, vcsesx004-v05,
                          vcsesx004-v06 }
        OnlineRetryLimit = 10
        \lambdaSAPHDB SAP_HANA_LOCAL__SAPSTARTSRV_RES (
                TriggerResRestart = 1
                Critical = 0EnvFile = "/usr/sap/HDB/HDB00/hdbenv.sh"
                InstProfile @vcsesx004-v04 =
                "/usr/sap/HDB/SYS/profile/HDB_HDB00_vcsesx004-v04"
                InstProfile @vcsesx004-v05 =
                "/usr/sap/HDB/SYS/profile/HDB_HDB00_vcsesx004-v05"
                InstProfile @vcsesx004-v06 =
                "/usr/sap/HDB/SYS/profile/HDB_HDB00_vcsesx004-v06"
                ProcMon = sapstartsrv
                SystemReplicationMode = async
                SystemReplication = 1
                TakeOverInInactiveState = 1
                HANAScaleOutSupport = 1
                RegistrationOfSecondary = 0
                \lambda// resource dependency tree
        //
        // group SAP_SAPSTARTSRV_SG
        \frac{1}{2} \frac{1}{2}// SAPHDB SAP_HANA_LOCAL__SAPSTARTSRV_RES
        \frac{1}{2} }
group cvm (
        SystemList = { vcsesx004-v04 = 0, vcsesx004-v05 = 1,
                       vcsesx004-v06 = 2AutoFailOver = 0
        Parallel = 1
        AutoStartList = { vcsesx004-v04, vcsesx004-v05,
                          vcsesx004-v06 }
        \lambdaCFSfsckd vxfsckd (
                \lambdaCVMCluster cvm_clus (
```

```
CVMClustName = sapclus_secondary
                 CVMNodeId = { vcesex004-v04 = 0, vcesex004-v05 = 1,}vcsesx004-v06 = 2CVMTransport = gab
                 CVMTimeout = 200\lambdaCVMVxconfigd cvm_vxconfigd (
                 Critical = 0CVMVxconfigdArgs = { syslog }
                 \lambdaProcessOnOnly vxattachd (
                 Critical = 0PathName = "/bin/sh"
                 Arguments = "- /usr/lib/vxvm/bin/vxattachd root"
                RestartLimit = 3
                 \lambdacvm_clus requires cvm_vxconfigd
vxfsckd requires cvm_clus
// resource dependency tree
//
// group cvm
\frac{1}{2} \frac{1}{2} \frac{1}{2} \frac{1}{2} \frac{1}{2} \frac{1}{2} \frac{1}{2} \frac{1}{2} \frac{1}{2} \frac{1}{2} \frac{1}{2} \frac{1}{2} \frac{1}{2} \frac{1}{2} \frac{1}{2} \frac{1}{2} \frac{1}{2} \frac{1}{2} \frac{1}{2} \frac{1}{2} \frac{1}{2} \frac{1}{2} // ProcessOnOnly vxattachd
// CFSfsckd vxfsckd
\frac{1}{2} \frac{1}{2} \frac{1}{2} \frac{1}{2} \frac{1}{2} \frac{1}{2} \frac{1}{2} \frac{1}{2} \frac{1}{2} \frac{1}{2} \frac{1}{2} \frac{1}{2} \frac{1}{2} \frac{1}{2} \frac{1}{2} \frac{1}{2} \frac{1}{2} \frac{1}{2} \frac{1}{2} \frac{1}{2} \frac{1}{2} \frac{1}{2} // CVMCluster cvm_clus
\frac{1}{2} \frac{1}{2} \frac{1}{2} \frac{1}{2} \frac{1}{2} \frac{1}{2} \frac{1}{2} \frac{1}{2} \frac{1}{2} \frac{1}{2} \frac{1}{2} \frac{1}{2} \frac{1}{2} \frac{1}{2} \frac{1}{2} \frac{1}{2} \frac{1}{2} \frac{1}{2} \frac{1}{2} \frac{1}{2} \frac{1}{2} \frac{1}{2} // CVMVxconfigd cvm_vxconfigd
\frac{1}{2} \frac{1}{2} \frac{1}{2}\frac{1}{2} }
// }
```
## Sample SAP HANA Database instance

An excerpt of the main.cf file for a SAP HANA database instance is as follows:

```
SAPHDB BBV HDB00 REP RES (
  ResLogLevel = TRACE
```

```
EnvFile = "/usr/sap/BBV/HDB00/hdbenv.sh"
   InstProfile @sysA = "/usr/sap/BBV/SYS/profile/BBV_HDB00_sysA"
   InstProfile @sysB = "/usr/sap/BBV/SYS/profile/BBV_HDB00_sysB"
   SystemReplicationMode = sync
   SystemReplication = 1
\lambdaSAPHDB BBV HDB00 REP sapstartsrv (
  Critical = 0ResLogLevel = TRACE
   EnvFile = "/usr/sap/BBV/HDB00/hdbenv.sh"
   InstProfile @sysA = "/usr/sap/BBV/SYS/profile/BBV_HDB00_sysA"
   InstProfile @sysB = "/usr/sap/BBV/SYS/profile/BBV_HDB00_sysB"
   ProcMon = sapstartsrv
\lambda
```
An excerpt of the  $\text{main.cf}$  file for a SAP HANA database instance when the database content is distributed with no local standby is as follows:

```
SAPHDB SAP_HANA_LOCAL_RES (
   ResLogLevel = TRACE
   EnvFile = "/usr/sap/VRT/HDB00/hdbenv.sh"
   InstProfile @saphanavm5 = "/usr/sap/VRT/SYS/profile/
     VRT_HDB00_saphanavm5"
   InstProfile @saphanavm6 = "/usr/sap/VRT/SYS/profile/
     VRT_HDB00_saphanavm6"
   InstProfile @saphanavm7 = "/usr/sap/VRT/SYS/profile/
     VRT_HDB00_saphanavm7"
   SystemReplicationMode = async
   SystemReplication = 1
   TakeOverInInactiveState = 1
   HANAScaleOutSupport = 1
   RegistrationOfSecondary = 0
   IsDistributedSystem = 1
   DBUser = hanauser
   DBPassword = xxxx
```
 $\lambda$ 

## Sample SAP HANA IP resource

A sample excerpt from the main.cf file is shown below for the SAP HANA IP resource.

```
IP IP_res (
 Device = eth0
  Address @hana1-ds1 = "10.209.141.191"
 Address @hana2-ds1 = "10.209.141.192"
 Address @hana3-ds1 = "10.209.141.193"
 NetMask = "255.255.252.0"
\lambda
```
## **Sample service group dependency**

The following figure depicts the sample service group dependency for SAP HANA when GCO is enabled.

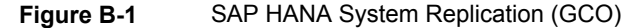

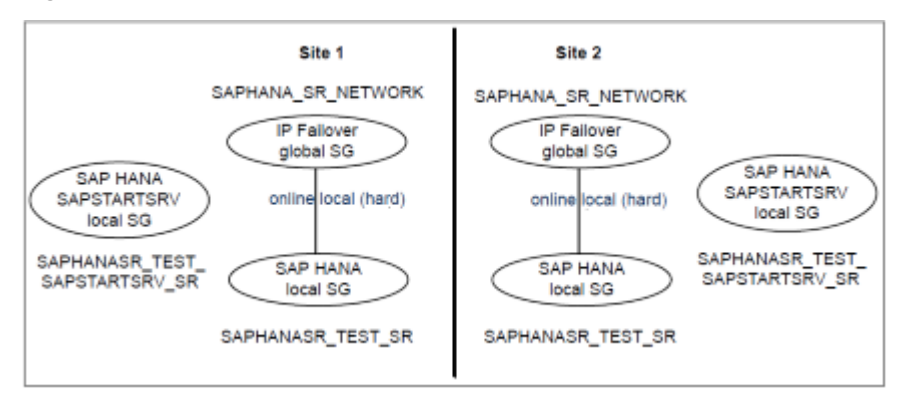